# **Printer Protocol Interpreter DGL™**

*Programmer's Reference Manual for DGL, a Datamax® DPL™ Printer Protocol Interpreter*

*Thermal Series Printers*

*Printer Protocol Interpreter DGL Programmer's Reference Manual for DGL, a Datamax DPL Printer Protocol Interpreter*

*Thermal Series Printers*

## **Trademark Acknowledgments**

DPL is a trademark and Datamax is a registered trademark of Datamax Technologies Corporation.

SL4M, T4M, SL5000r, T5000r, and SL/T5R Energy Star are trademarks of Printronix, Inc.

Printronix and PSA are registered trademarks of Printronix, Inc.

COPYRIGHT © 2006, 2012 PRINTRONIX, INC. All rights reserved.

## **Table of Contents**

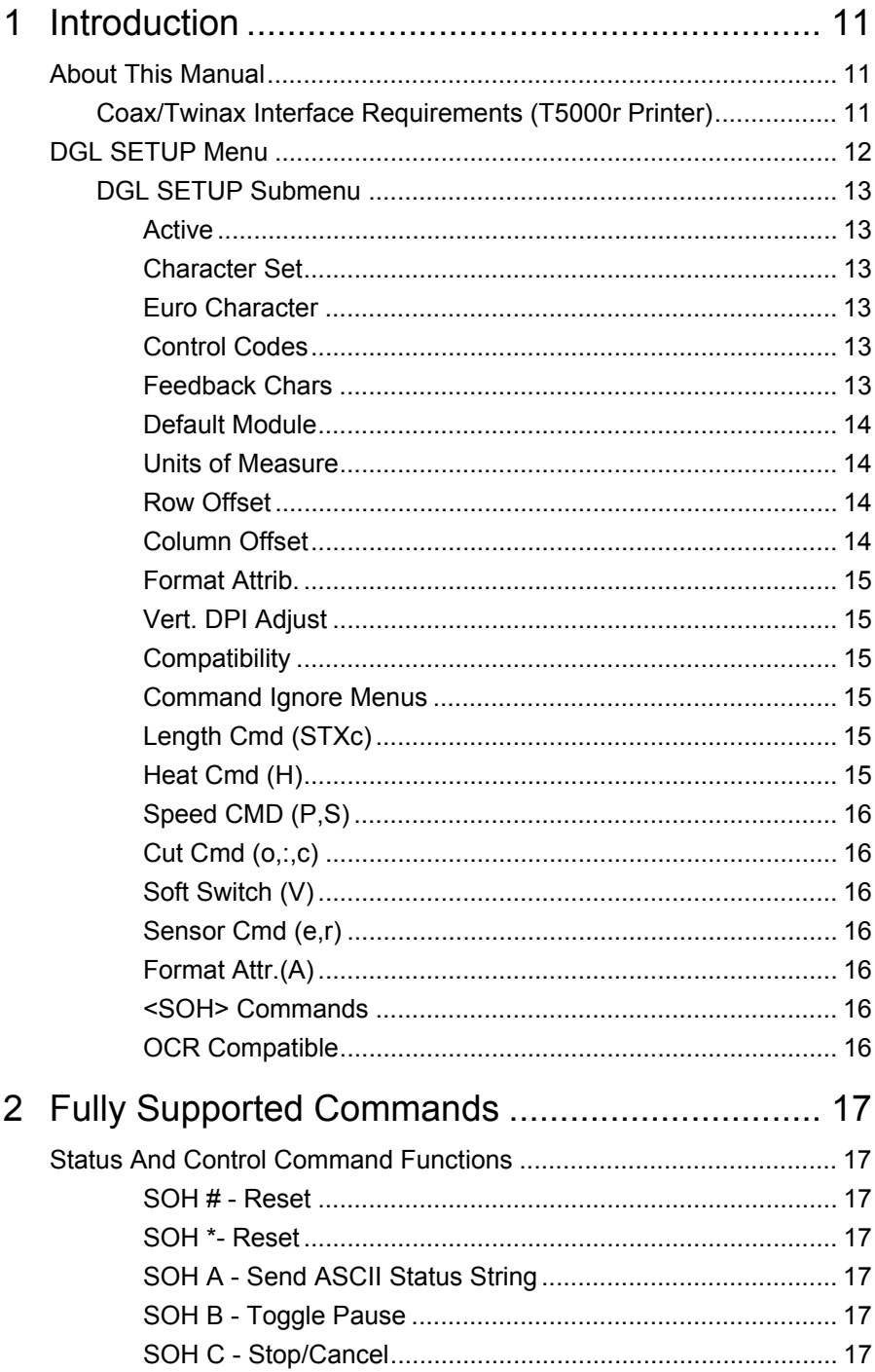

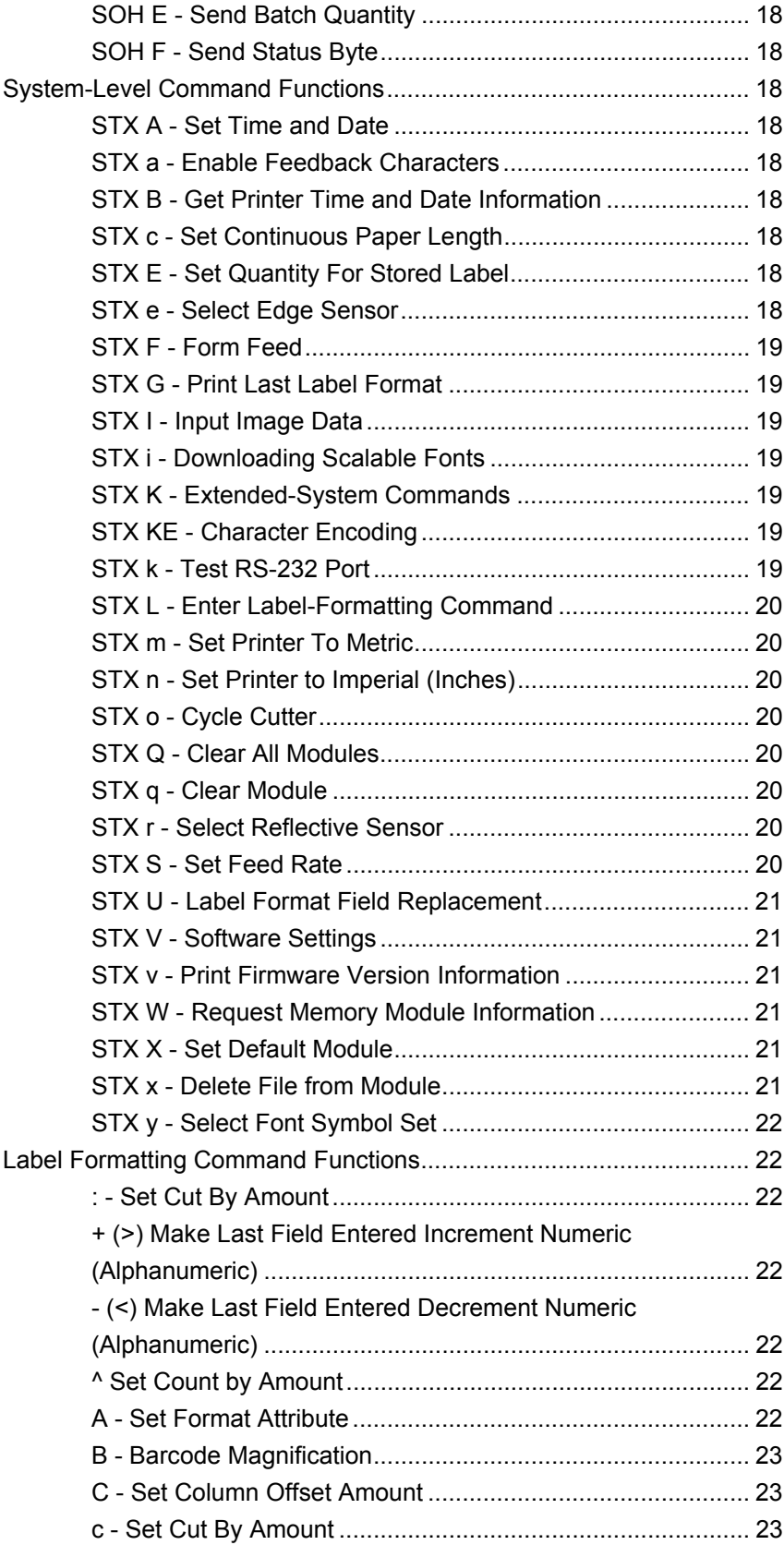

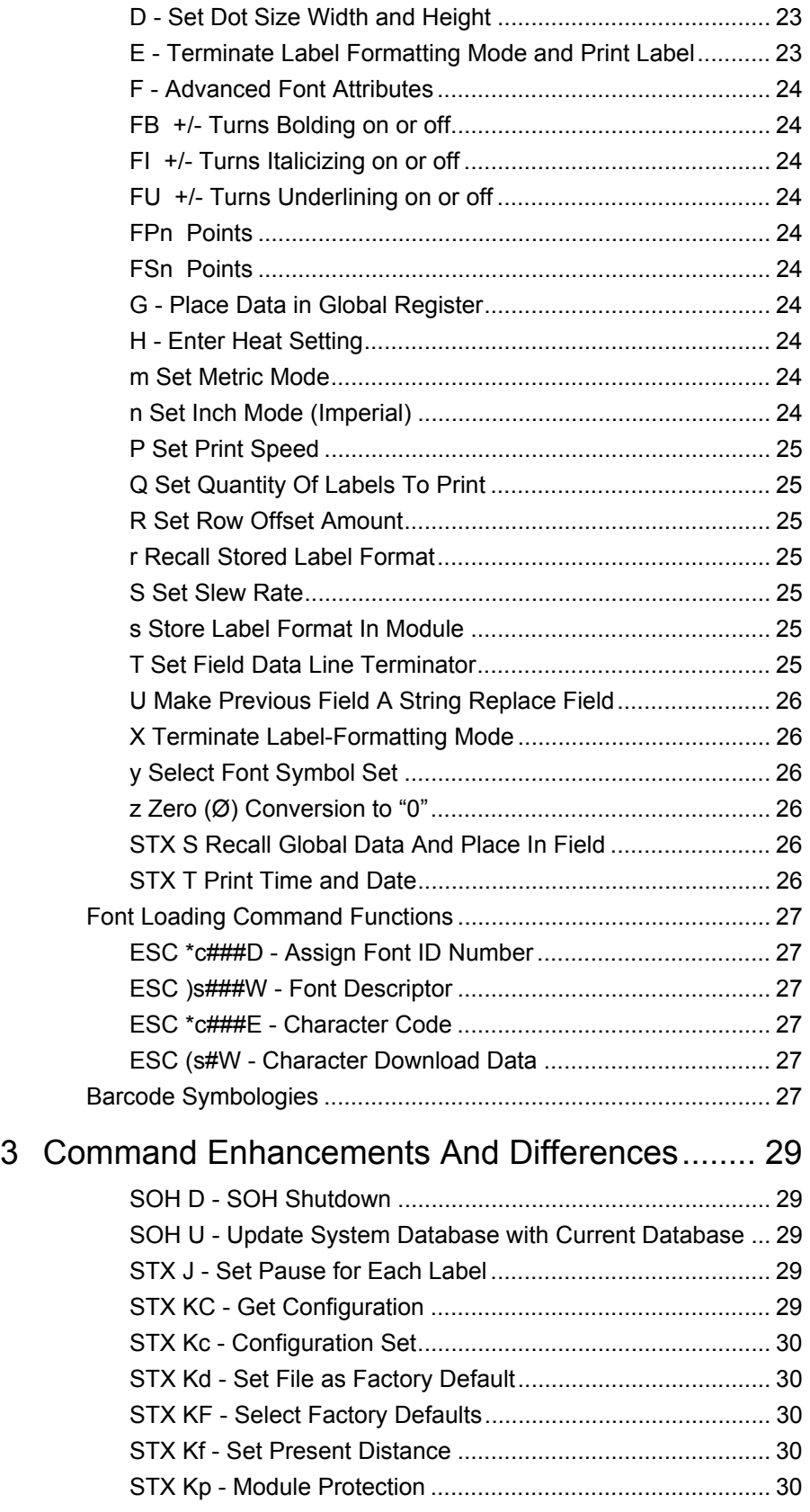

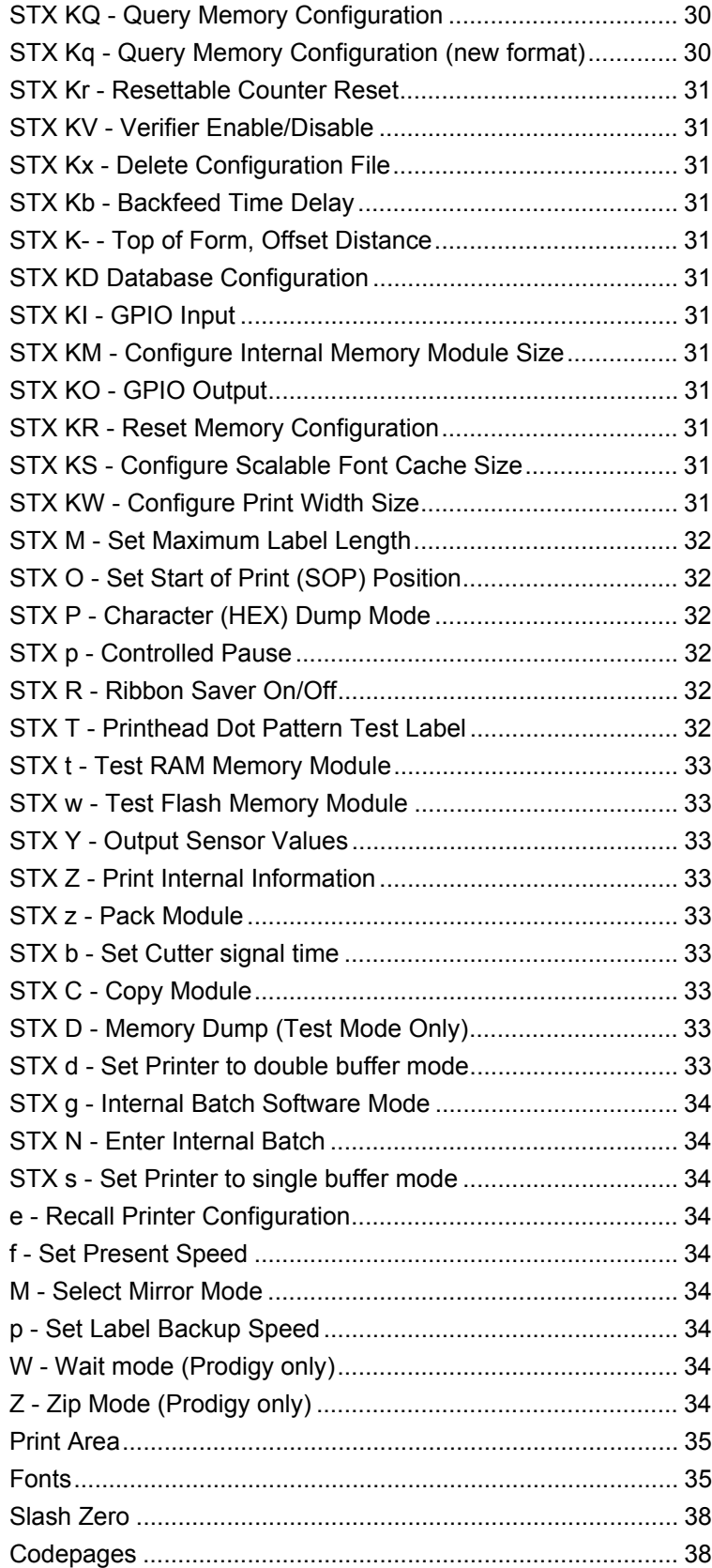

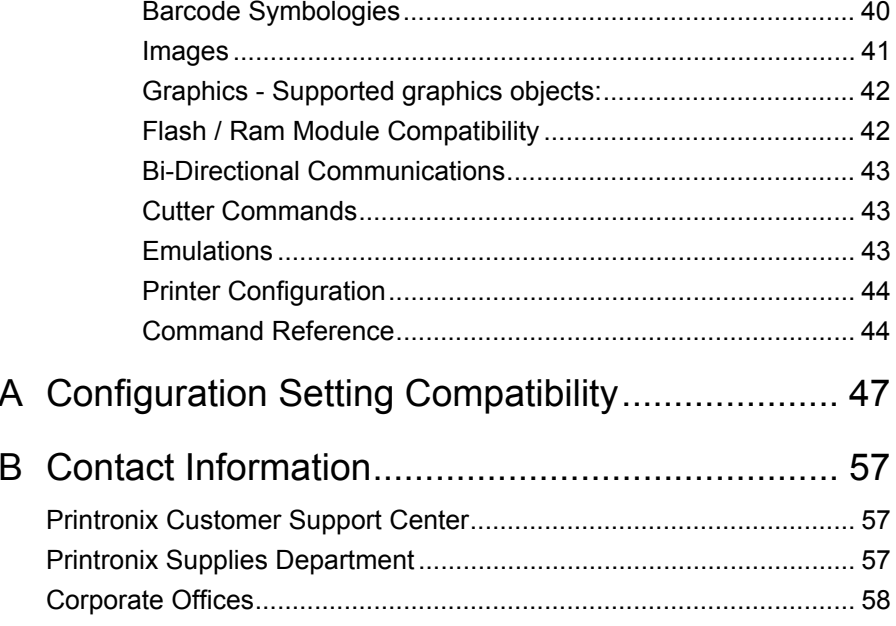

**Table of Contents**

<span id="page-10-0"></span>

# 1 *Introduction*

## <span id="page-10-1"></span>**About This Manual**

This manual explains the differences between the Printer Protocol Interpreter Datamax Graphic Language (DGL) Utility and the Datamax<sup>®</sup> DPL™ language. Use this manual with your *SL5000r*™/*T5000r*™ *or SL4M*™*/T4M*™ *User's Manual* for complete printer-protocol operation.

**NOTE:** When substituting a Datamax printer with an SL5000r/T5000r or SL4M/T4M printer, refer to the DGL Menu Conversions on page [47](#page-46-1).

## <span id="page-10-2"></span>**Coax/Twinax Interface Requirements (T5000r Printer)**

If you are using a coax or twinax interface, you must select the correct control code in the DGL configuration menu. Refer to the *Coax/Twinax Programmer's Reference Manual* and your printer *User's Manual* for instructions on how to select the appropriate control code.

## <span id="page-11-0"></span>**DGL SETUP Menu**

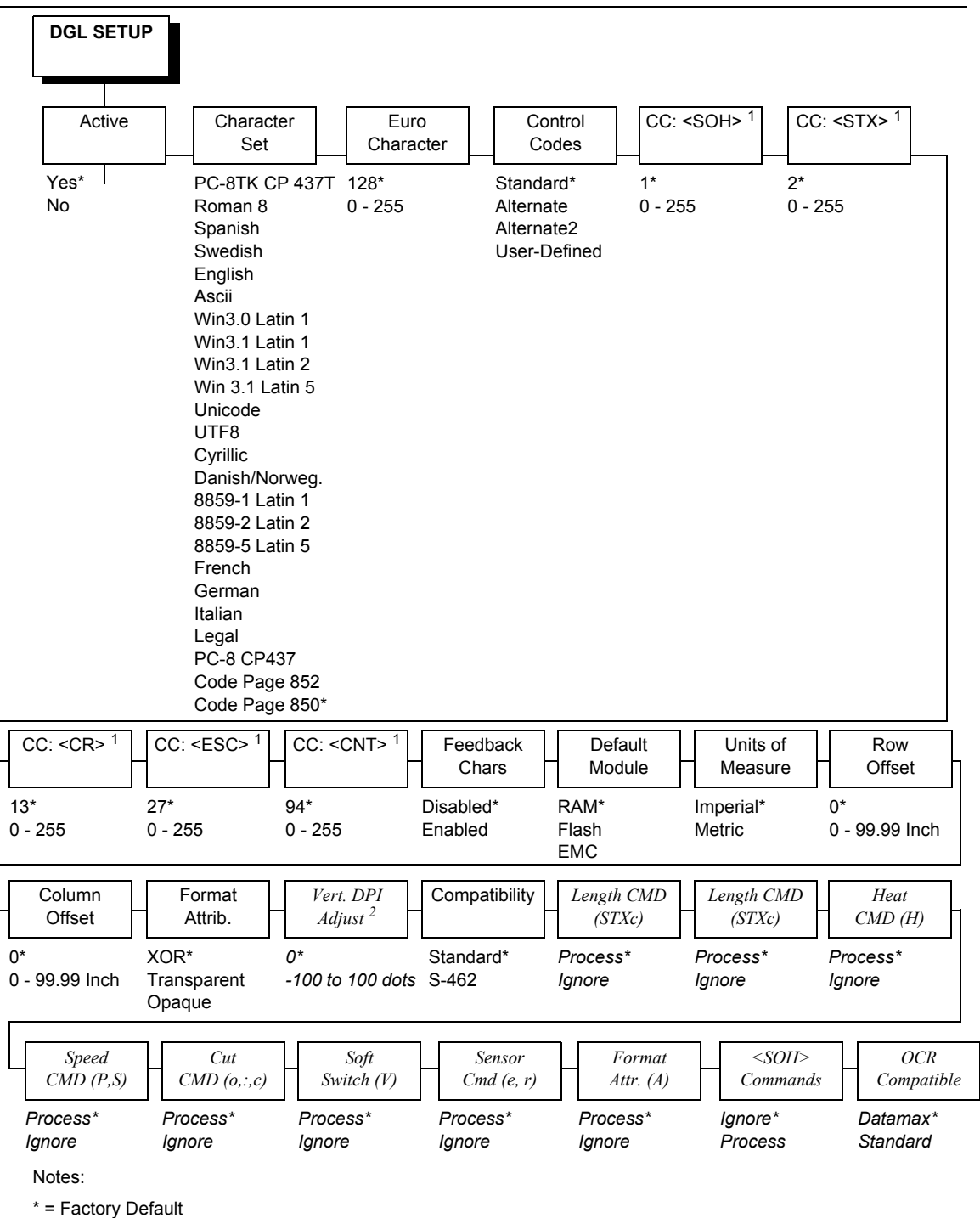

For SL5000r/T5000r printers, italicized items are available only when you enable Admin User in the PRINTER CONTROL menu.

For SL4M/T4M printers, the DGL Setup Menu is available only when you enable Admin User in the PRINTER SETUP menu.

<sup>1</sup> These menus are only present when you select User Defined in the Control Codes menu.

2 Available for SL4M/T4M printers only.

## <span id="page-12-0"></span>**DGL SETUP Submenu**

#### <span id="page-12-1"></span>**Active**

This setting determines if the DGL parser should process all incoming data or pass all the data to the underlying emulation.

- **Yes**. DGL is active; processes all DPL commands.
- **No**. DGL is inactive; data is processed as pure text.

The default is Yes.

#### <span id="page-12-2"></span>**Character Set**

Allows the operator to select the character set.

#### <span id="page-12-3"></span>**Euro Character**

Allows the operator to select the position of the Euro character in the code page.

#### <span id="page-12-4"></span>**Control Codes**

Allows the operator to change the prefix of the software commands interpreted by the printer.

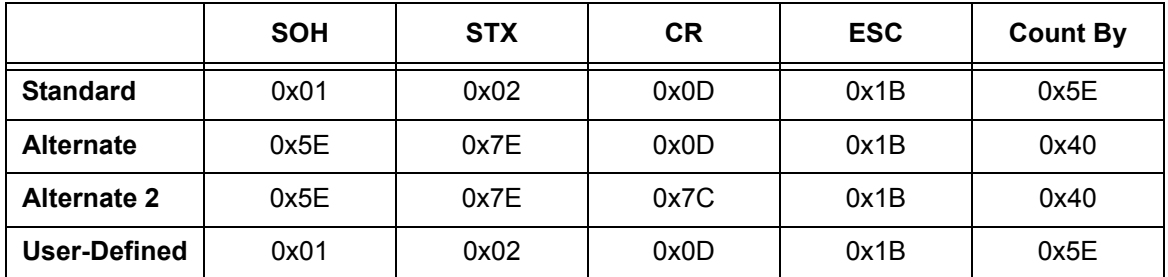

When 'User-Defined' is selected, 5 additional sub-menus are inserted in the menu tree. These sub-menus allow the user to set a value for each of the control codes. The default 'User-Defined' values are shown in the table above.

#### <span id="page-12-5"></span>**Feedback Chars**

When enabled, the printer returns a Hex 1E [RS] after each label successfully prints, and Hex 1F [US] after each batch of labels is printed.

For invalid characters, the printer responds with Hex 07 [BEL].

- **Enabled**. Feedback characters are sent to the host.
- **Disabled**. No feedback characters are sent.

The default is Disabled.

#### <span id="page-13-0"></span>**Default Module**

Sets the default module used to store files when no module or default module is specified in the command. (See Chapter 3 for further details.)

- **RAM**.
- **Flash**.
- **EMC**

The default is RAM.

#### <span id="page-13-1"></span>**Units of Measure**

Sets the printer to interpret measurements as Imperial or Metric values.

- **Imperial**.
- **Metric**.

The default is Imperial.

**NOTE:** <STX>n and <STX>m commands override this setting, and stay in effect until the printer is take Offline and back Online.

#### <span id="page-13-2"></span>**Row Offset**

Shifts the vertical start of the print position. This is the user setting for row adjustment.

• **0** (0 to 99.99 Inch or 999.9 mm)

The default is 0.

**NOTE:** The Label Formatting command [R] only temporarily overrides this setting; it reverts back to this setting after the current label format is finished.

#### <span id="page-13-3"></span>**Column Offset**

Shifts the horizontal, left-justified start of the print position to the right without shifting the Label Width termination point to the right. This is the user setting for row adjustment.

• **0** (0 to 99.99 Inch or 999.9 mm)

The default is 0.

**NOTE:** The Label Formatting command [C] only temporarily overrides this setting; it reverts back to this setting after the current label format is finished.

#### <span id="page-14-0"></span>**Format Attrib.**

Affects the manner in which overlapping text and graphics are treated as the label is printed.

- **XOR**. Intersecting text strings, images, and barcodes print on top of one another.
- **Transparent**. Intersecting text strings, images, and bar codes will not be printed. (An odd number of overlapping objects will print.)
- **Opaque**. Intersecting text strings, images, and barcodes are obliterated by those formatted last. Each character cell is treated as opaque.

The default is XOR.

#### <span id="page-14-1"></span>**Vert. DPI Adjust**

**NOTE:** Applies to SL4M/T4M printers only.

This option fine adjusts the resolution used to scale the page elements/ coordinates. In cases where the printed label length is incorrect, the vertical resolution value DGL uses for calculations can be fine adjusted by this menu between -100 and +100. Negative values result in a lower DPI value and thus a longer label. Positive values result in a higher DPI value, and thus a shorter label. Note that this adjustment does not affect the size of images and downloaded bitmap fonts.

0 ( $-100$  to  $+100$ ).

The default is 0.

#### <span id="page-14-2"></span>**Compatibility**

This setting defines the emulation compatibility.

- **Standard**. Datamax I-Series and W-Series compatible.
- **S-462.** Avery S-462 compatible. The difference with standard is that dimensions for barcodes and graphics lines are always in 1/100 inches, independent of the selected Units of Measure (can be 1/100 inches or 1/ 10 mm). The selected Units of Measure value is used for all other parameters.

The default is Standard.

#### <span id="page-14-3"></span>**Command Ignore Menus**

The Admin User menus allow ignoring of several configuration commands in the host data. This allows using their corresponding front-panel settings, without being overridden by host commands.

The default is to process all commands.

#### <span id="page-14-4"></span>**Length Cmd (STXc)**

Allows the user to disable the Length Command.

#### <span id="page-14-5"></span>**Heat Cmd (H)**

Allows the user to disable the Heat Command.

#### <span id="page-15-0"></span>**Speed CMD (P,S)**

Allows the user to disable the speed commands (Print, Feed, and Reverse).

#### <span id="page-15-1"></span>**Cut Cmd (o,:,c)**

Allows the user to disable the commands affecting the cutter.

#### <span id="page-15-2"></span>**Soft Switch (V)**

Allows the user to disable the 'Software Switch Settings' Command (this command enables Cut or Tear-Off mode, or disables both by selecting Continuous mode).

#### <span id="page-15-3"></span>**Sensor Cmd (e,r)**

Allows the user to disable the commands that select the Gap / Mark sensor (<STX>e and <STX>r).

#### <span id="page-15-4"></span>**Format Attr.(A)**

Allow the user to disable the commands that select the Format Attribute.

#### <span id="page-15-5"></span>**<SOH> Commands**

Allows the user to enable handling of the <SOH> status and control commands, as described on [page 17.](#page-16-7)

#### <span id="page-15-6"></span>**OCR Compatible**

Allows the user to select which OCR size to use.

- **Datamax** (default). Uses the size as defined by the Datamax reference printer.
- **Standard**. Uses the size as defined by the OCR standard.

# <span id="page-16-7"></span><span id="page-16-0"></span>2 *Fully Supported Commands*

## <span id="page-16-1"></span>**Status And Control Command Functions**

**NOTE:** To allow handling of command listed in this section, set the SOH Commands to Enable in the Advanced User menu.

For more information on SOH command functionality, refer to the Bi-Directional Communications section on [page 43.](#page-42-3)

#### <span id="page-16-2"></span>**SOH # - Reset**

This command resets the printer. Resetting the printer returns all settings to default and clears both the communications and printing buffers. The command also clears the internal RAM memory.

#### <span id="page-16-3"></span>**SOH \*- Reset**

This command resets the printer. Resetting the printer returns all settings to default and clears both the communications and printing buffers. The command also clears the internal RAM memory.

#### <span id="page-16-4"></span>**SOH A - Send ASCII Status String**

This command allows the host computer to check the current printer status. The printer returns a string of eight characters to the host, followed by a carriage return. Each character is either a 'Y' or 'N' indicating that the associated condition is true (Y) or false (N). Byte 1 is the first character transmitted by the printer. See <SOH>F.

#### <span id="page-16-5"></span>**SOH B - Toggle Pause**

This command toggles the printer's paused state on and off. (This is the same function achieved when pressing the PAUSE button on the printer.

#### <span id="page-16-6"></span>**SOH C - Stop/Cancel**

This command performs the same function as pressing the STOP/CANCEL button on the printer's front panel. This function clears the current label format from the print buffer, pauses the printer, and illuminates the pause/stop indicator.

#### <span id="page-17-0"></span>**SOH E - Send Batch Quantity**

This command causes the printer to send back a 4-digit number indicating the quantity of labels left to print in the current batch, followed by a carriage return. Communications latency may cause this value to be higher than actual on some printers.

#### <span id="page-17-1"></span>**SOH F - Send Status Byte**

This command instructs the printer to send a single status byte where each bit (1 or 0) represents one of the printer's status flags, followed by a carriage return, see table below. If an option is unavailable for the printer, the single bit will always be 0. A satisfied condition equals 1.

## <span id="page-17-2"></span>**System-Level Command Functions**

#### <span id="page-17-3"></span>**STX A - Set Time and Date**

This command sets the time and date. The initial setting of the date will be stored in the printer's internal memory. This date can be verified by printing a configuration label.

#### <span id="page-17-4"></span>**STX a - Enable Feedback Characters**

This command enables the feedback ASCII HEX characters 07, 1E, and 1F to be returned from the printer following specific events.

#### <span id="page-17-5"></span>**STX B - Get Printer Time and Date Information**

This command retrieves the time and date information from the printer and transmits the response to a host device. See <STX>A for details and restrictions.

#### <span id="page-17-6"></span>**STX c - Set Continuous Paper Length**

This command is used to define the page (label) size when printing on continuous media. It disables the media sensor top-of-form function but continues to monitor paper-out conditions.

#### <span id="page-17-7"></span>**STX E - Set Quantity For Stored Label**

This command sets the number of labels to print for the label format currently stored in the print buffer. (The printer automatically stores the most recent label format in the buffer until the printer is reset or turned 'Off'.) To print, this command is used in conjunction with the <STX>G command.

#### <span id="page-17-8"></span>**STX e - Select Edge Sensor**

This command enables "see-through" sensing for top-of-form detection of diecut and notched media. The printer's transmissive media sensor will detect a minimum gap of 0.05 inches (1.27mm) between labels. Label stock must be at least 0.1 inches (2.5mm) between each top-of-form (start of print point on the next label).

#### <span id="page-18-0"></span>**STX F - Form Feed**

This commands the printer to form feed one label.

#### <span id="page-18-1"></span>**STX G - Print Last Label Format**

This command prints a previously formatted label and restarts a canceled batch job after the last processed label. This is used when there is a label format in the print buffer. The <STX>E command is used to enter the quantity.

## <span id="page-18-2"></span>**STX I - Input Image Data**

This command must precede image data downloading from a host computer to the printer. The data that immediately follows the command string will be image data.

#### <span id="page-18-3"></span>**STX i - Downloading Scalable Fonts**

The command structure for downloading TrueType (.TTF) scalable fonts follows, (font files must be single character systems).

#### <span id="page-18-4"></span>**STX K - Extended-System Commands**

This expands the System-Level Commands. See the Extended-System Commands for more information.

## <span id="page-18-5"></span>**STX KE - Character Encoding**

This command specifies a character in the DPL datastream to be substituted with a delimited two-character ASCII hexadecimal numeric equivalent.

Any character in the DPL datastream may be substituted with a delimited twocharacter ASCII hexadecimal numeric equivalent. The command allows the delimiting character to be selected, and the encoding to be enabled or disabled. When character encoding is enabled, the printer will decode any ASCII hexadecimal numeric pairs following the delimiter as single byte values. This command is used where control characters cannot be transmitted or where control characters within data may prematurely terminate a label format record. Although the delimiter may be changed at any time (except within a label format definition) there cannot be more than one defined delimiter, and character encoding must be disabled with <STX>KN prior to re-enabling, regardless of any change in the delimiter.

## <span id="page-18-6"></span>**STX k - Test RS-232 Port**

This command instructs the printer to transmit the character Y from the printer's RS-232 port. (Failure to receive Y could indicate an interfacing problem.)

#### <span id="page-19-0"></span>**STX L - Enter Label-Formatting Command**

This command switches the printer to the Label-Formatting command input mode. Once in this mode, the printer expects to receive Record Structures and Label-Formatting commands. Status and Control, System-Level, and Font-Loading commands will be ignored until the label formatting mode is terminated with E, s, or X, (see Label-Formatting Commands for additional information.)

#### <span id="page-19-1"></span>**STX m - Set Printer To Metric**

This command sets the printer to interpret measurements as metric values (e.g., <STX>c0100 will equal 10.0mm). See <STX>n.

#### <span id="page-19-2"></span>**STX n - Set Printer to Imperial (Inches)**

This command sets the printer to interpret measurements as Imperial values (e.g., <STX>c0100 will equal 1.00 inch). See <STX>m.

#### <span id="page-19-3"></span>**STX o - Cycle Cutter**

This command will immediately cycle the cutter blade on the option Cutter Mechanism. The Cutter must be installed, enabled and the interlocks closed for operation. The Commands to activate the Cutter (System Level Command <STX>o, and Label Formatting Commands 'c' and ':') are only processed when the Media Handling menu is set to 'Cut', and the DGL Advanced-User Menu 'Cut Cmds' is set to 'Process'.

#### <span id="page-19-4"></span>**STX Q - Clear All Modules**

This command instructs the printer to clear all of the Flash, RAM, and Internal Modules.

#### <span id="page-19-5"></span>**STX q - Clear Module**

This command clears the selected memory module (Flash or RAM).

#### <span id="page-19-6"></span>**STX r - Select Reflective Sensor**

This command selects the reflective media sensor for top-of-form detection of reflective stock (e.g., fan-folded tags with carbon-based black marks printed along the underside of the media). The end of the black mark determines label TOF. Labels must be at least 0.5" (13mm) between each TOF mark. (The <STX>e command switches from reflective back to edge sensing).

#### <span id="page-19-7"></span>**STX S - Set Feed Rate**

This command determines the feed rate of the media when the printer's FEED button is pressed.

#### <span id="page-20-0"></span>**STX U - Label Format Field Replacement**

This command places new label data into format fields. Format fields are used to build a label. The new data string must equal the original string length and contain valid data. To easily keep track of fields, place all of the fields to be updated with the command at the beginning of the label format. A maximum of 99 format fields can be updated. Fields are numbered consecutively 01 to 99, in the order received.

#### <span id="page-20-1"></span>**STX V - Software Settings**

Printer options are set by entering selections through the menu. The software setting command allows two of these option settings to be modified without returning to the menu. Choosing the appropriate values allow the option(s) to be turned 'On' or 'Off'. Each has a corresponding bit whose value is 1 when enabled. Enabling the Cutter bit selects 'Cut' Media Handling, and the Present bit selects 'Tear-Off'. Disabling the Cutter or Present bit selects the Factory-Default media handling setting: 'Continuous' Media Handling.

The <STX>V command can be ignored by setting the DGL Advanced-User menu 'Soft. Switch (V)' to Ignore.

#### <span id="page-20-2"></span>**STX v - Print Firmware Version Information**

This command causes the printer to respond by sending a version string. The version may be different from printer to printer (this data is the same as that printed on the configuration label).

#### <span id="page-20-3"></span>**STX W - Request Memory Module Information**

This command requests a directory listing for memory module(s). Although a module can store font, graphics and format data together, it can display only one type of information at a time. If the module contains all three types of data, it will be necessary to check the directory three times, using each of the control parameters, F, G, and L, to determine the contents.

#### <span id="page-20-4"></span>**STX X - Set Default Module**

This command is used when downloading information to a module memory. It is designed to allow the user to select between modules. If 'C' is entered to select a memory bank, the data will go to the bank set by this command (Set Default Module). See Chapter 3, Flash/Ram Module Compatibility.

## <span id="page-20-5"></span>**STX x - Delete File from Module**

This command removes a specific file from the specified module. The file name is removed from the module directory and thus the file cannot be accessed. The actual storage space occupied by the file is not released (this only applies to the flash memory). The menu option 'Optimize and Reboot' can be used to reclaim all deleted file storage space.

#### <span id="page-21-0"></span>**STX y - Select Font Symbol Set**

This command selects the scalable font symbol set. The selected symbol set remains active until another symbol set is selected. Not all symbol sets can be used with all fonts.

## <span id="page-21-1"></span>**Label Formatting Command Functions**

#### <span id="page-21-2"></span>**: - Set Cut By Amount**

This command allows a predetermined number of labels to be printed before a cut is initiated. This feature is useful when it is necessary to print an uncut strip of labels. Between 1 and 9999 labels may be printed before a cut is made. The amount must be smaller than the quantity of labels printed.

#### <span id="page-21-3"></span>**+ (>) Make Last Field Entered Increment Numeric (Alphanumeric)**

The printer is capable of automatically incrementing fields on each label of a batch. This command is useful to print labels numbered in sequence. The data in the field will increment by the value after the + sign, each time a label is printed. The + character may be replaced by a > character to make the field increment alphabetically rather than numerically. This command is effective only on the label format record it follows. It is intended for use with the label batch quantity Q or the System-Level Commands for quantities and reprint, <STX>E and <STX>G.

#### <span id="page-21-4"></span>**- (<) Make Last Field Entered Decrement Numeric (Alphanumeric)**

The printer is capable of counting down fields on labels in a batch. This command is useful when printing labels need to be numbered in reverse sequence. The data in the field will decrement by the value after the minus sign with every label printed. The minus character may be replaced by a < character in order to make the field decrement alphabetically rather than numerically. This command has effect on only the label format record that it follows. It is intended for use in conjunction with the label batch quantity Q, or the System-Level Commands for quantity and reprint, <STX>E and <STX>G.

#### <span id="page-21-5"></span>**^ Set Count by Amount**

An application using incrementing or decrementing fields (+, -, >, <) will occasionally require that more than one label be printed with the same values before the field data is updated. This situation is handled with the  $\lambda$ nn command. All printers default to 1.

#### <span id="page-21-6"></span>**A - Set Format Attribute**

This command specifies the type of format operation and remains in effect until another format command is specified or another label format has begun (<STX>L). Each label format defaults to the menu value.

#### <span id="page-22-0"></span>**B - Barcode Magnification**

This command provides a mechanism to specify barcodes greater than 36 dots (0-9,A-Z in the field record). The value is reset to 1 at the start of every label and stays active for the entire label or set to a new value.

## <span id="page-22-1"></span>**C - Set Column Offset Amount**

This command allows horizontal adjustment of the point where printing begins. This feature is useful when a single format must be printed on several different types of labels that contain pre-printed information. (If the pre-print does not appear in the same place on every label, the new data may overlap the pre-printed data.) The 'C' command instructs the printer to print label formats nnnn units to the right of the position that the format specifies.

## <span id="page-22-2"></span>**c - Set Cut By Amount**

This command is the same as the ':' command except only a two-digit value can be entered. This command allows a predetermined number of labels to be printed before a cut is made. 1 to 99 labels may be printed before a cut is made.

## <span id="page-22-3"></span>**D - Set Dot Size Width and Height**

This command is used to change the size of a printed dot, hence the print resolution – dots per inch (DPI) of the printhead. By changing the height of a dot, the maximum length of a label can be increased or decreased.

## <span id="page-22-4"></span>**E - Terminate Label Formatting Mode and Print Label**

When the printer is processing Label-Formatting Commands and receives an 'E' command, it will immediately print a label based upon the data received at that point. Even if no printable data has been received, the printer will generate and feed a label (other termination commands are 'X' and 's'). Commands sent to the printer after a "terminate label" command must be Status and Control, System-Level or Font Download type.

#### <span id="page-23-0"></span>**F - Advanced Font Attributes**

These commends extend the text presentation capabilities for Scalable Fonts. The format attribute allows a set of label format records to select Bolding, Italicizing and Underlining. Additional commands allow the specification of line rotation and font changes within a label field.

#### <span id="page-23-1"></span>**FB +/- Turns Bolding on or off**

#### <span id="page-23-2"></span>**FI +/- Turns Italicizing on or off**

#### <span id="page-23-3"></span>**FU +/- Turns Underlining on or off**

#### <span id="page-23-4"></span>**FPn Points**

Specify the vertical point size of the following text relative to the base line.

#### <span id="page-23-5"></span>**FSn Points**

Specify the horizontal point size of the following text relative to the base line.

#### <span id="page-23-6"></span>**G - Place Data in Global Register**

The 'G' command saves the print data of a print format record in a global register (temporary storage). This data may be retrieved and copied to another record in the same label format using the special Label-Formatting Command, <STX>S. Global registers are named in the order received, beginning with register A, ending at register P, and incrementing with each instance of the G command use.

#### <span id="page-23-7"></span>**H - Enter Heat Setting**

This command changes the "on time" of elements of the printhead. (The default setting can be changed through the keypad). An increase or decrease in this value results in a change of heat applied by the printhead to the media, lightening or darkening the print contrast accordingly. This is helpful when using different media types, each requiring a different amount of heat to properly image the media. The host device can send this command value to correct the heat setting per the application.

#### <span id="page-23-8"></span>**m Set Metric Mode**

This command sets the printer to measure in metric. When this command is sent, all measurements will be interpreted as metric values, (e.g., a column offset of 0010 will be interpreted as 1.0mm). All printers default to Imperial (inch) mode. Menu selectable.

#### <span id="page-23-9"></span>**n Set Inch Mode (Imperial)**

This command sets the printer to measure in inches. When this command is sent, all measurements will change to inches. All printers default to Imperial units. Menu selectable.

#### <span id="page-24-0"></span>**P Set Print Speed**

This command sets a print speed for a label or batch of labels.

#### <span id="page-24-1"></span>**Q Set Quantity Of Labels To Print**

This command sets the number of the label copies to be printed. All printers default to 1.

## <span id="page-24-2"></span>**R Set Row Offset Amount**

This command allows vertical adjustment of the point where printing begins. This is useful when a single format is printed on several different types of labels that contain pre-printed information. However, if the pre-printing does not appear in the same place on every label, data may overprint the preprinted areas. The 'R' command instructs the printer to print label formats nnnn increments above the position the format specifies. Valid input values are numbers between 0000 and 9999, (refer to the C, Set Column Offset Amount Command.)

#### <span id="page-24-3"></span>**r Recall Stored Label Format**

This command is used to retrieve entire label formats that have been stored on a memory module.

#### <span id="page-24-4"></span>**S Set Slew Rate**

This command sets the rate for the printer to feed non-printed areas of the label through the printer. The slew rate remains unchanged unless another slew rate command is sent, the printer is reset or a new rate is set via the menu.

## <span id="page-24-5"></span>**s Store Label Format In Module**

This command stores a label format in a specified module. Supplying memory module name A, B, or D will store the label to that module. (Using C will cause the label format to be stored in whichever module has been set as the default module, refer to the Set Default Module Command, <STX>X.) The store labelformat command will terminate the Label-Formatting Command.

## <span id="page-24-6"></span>**T Set Field Data Line Terminator**

This command is valid only for the next format record, after which the terminator defaults to a carriage return. This allows the user to embed special binary control codes (e.g., carriage returns) into the data to be printed. It is intended to be used with record types (e.g., PDF417), that will accept binary data.

#### <span id="page-25-0"></span>**U Make Previous Field A String Replace Field**

This command does not require the use of an updated field (register loading); the command only controls the way the bit-mapped data is formatted. The data used when it is created must be valid for the font type being used. If the command is used, only the changing data will be reformatted; if this command is not used the entire label will be formatted. The U command is used in conjunction with the <STX>U command to reformat only portions of a label, resulting in faster label generation.

#### <span id="page-25-1"></span>**X Terminate Label-Formatting Mode**

When the printer is in Label-Formatting mode and receives this command, it will immediately switch to the System-Level Command mode and generate a label format based on whatever data it has already received. However, unlike the 'E' command, it will not print a label. (Other termination commands are the 'E' and 's' Label-Formatting Commands.)

#### <span id="page-25-2"></span>**y Select Font Symbol Set**

Same as a System-Level Command <STX>y. Symbol sets are used only with scalable fonts (see Generating Label Formats; also see <STX>y).

#### <span id="page-25-3"></span>**z Zero (Ø) Conversion to "0"**

This command removes the slashes from zeros in fonts 0 to 8, and barcodes. The command is effective only for the label format in which it appears, and applies to all format records containing fonts 0 through 8 or barcodes A through Z. (None of the smooth fonts [font 9] have a slash zero.) The command has no effect on scalable fonts.

#### <span id="page-25-4"></span>**STX S Recall Global Data And Place In Field**

Once a global register has been defined, its contents can be used as data in other fields. When the printer receives the command <STX>Sn in a format record data field, it will place data from the specified global register into the data field, (see Label-Formatting Command G). Global registers contain the data in the first A through P format record data fields.

#### <span id="page-25-5"></span>**STX T Print Time and Date**

Time and date string data is selected by choosing the string character A through Z and a through h to retrieve data from the printer's internal clock. The date string characters are not printed, instead the printed label will show the corresponding print values.

The <STX>T may now be preceded by data to be printed/encoded and/or the string may now be terminated by a <STX> command followed by data terminated by a <CR>.

## <span id="page-26-0"></span>**Font Loading Command Functions**

#### <span id="page-26-1"></span>**ESC \*c###D - Assign Font ID Number**

This command is the first command required for downloading a font to either RAM or Flash Memory modules. ESC represents the ASCII control character 27.

### <span id="page-26-2"></span>**ESC )s###W - Font Descriptor**

This command (typically first data in a font file) contains all of the information about the font contained in the file. Different font generation software will create different length header information, but the initial 64 bytes will remain consistent with the PCL-4 (HP LaserJet II) format.

#### <span id="page-26-3"></span>**ESC \*c###E - Character Code**

This code is the ASCII decimal value corresponding to the next downloaded character.

#### <span id="page-26-4"></span>**ESC (s#W - Character Download Data**

This command contains all of the information for one downloaded character.

## <span id="page-26-5"></span>**Barcode Symbologies**

- $A^{(1)}$ : Code 3 of 9
- $B^{(1)}$ : UPC-A
- $C^{(1)}$ : UPC-E (See Partially Supported Commands)
- $D^{(1)}$ : Interleaved 2 of 5 (I 2 of 5)
- $E^{(1)}$ : Code 128
- $F^{(1)}$ : EAN-13
- $G^{(1)}$ : EAN-8

 $H^{(1)}$ : Health Industry Barcode (HBIC) (Code 39 barcode with a modulo 43 checksum)

- I<sup>(1)</sup>: Codabar
- $J^{(1)}$ : Interleaved 2 of 5 with a modulo 10 checksum
- $K^{(1)}$ : Plessey (See Partially Supported Commands)
- $L^{(1)}$ : Interleaved 2 of 5 with a modulo 10 checksum and shipping bearer bars
- $M<sup>(1)</sup>$ : 2-digit UPC addendum
- $N^{(1)}$ : 5-digit UPC addendum
- $O^{(1)}$ : Code 93

P: Postnet

Q(1): UCC/EAN Code 128 (See Partially Supported Commands)

 $R^{(1)}$ : UCC/EAN Code128 K-MART NON EDI barcode. (See Partially Supported Commands)

S<sup>(1)</sup>: UCC/EAN Code 128 Random Weight (See Partially Supported Commands)

 $T^{(1)}$ : Telepen

u: UPS MaxiCode (Modes 2&3) (See Partially Supported Commands)

U: UPS MaxiCode (Modes 2&3) with Byte Count Specifier (See Partially Supported Commands)

v: FIM

Z: PDF-417

Z: PDF-417 with Byte Count Specifier

W1c: DataMatrix

W1C: DataMatrix with Byte Count Specifier

W1d: QR auto format

W1D: QR manual format

W1f: Aztec

W1f: Aztec with Byte Count

W1g and W1G: USD-8 (Code 11)

W1k: RSS (six types) (See Partially Supported Commands)

W1R<sup>(1)</sup>: UCC/EAN Code 128 K-Mart NON EDI barcode (alternate type) (See Partially Supported Commands)

W1z: MicroPDF-417

W1Z: MicroPDF-417 with Byte Count

(1) These barcodes print human readable interpretation when uppercase ID is specified. Lowercase prints barcode without HR.

# <span id="page-28-0"></span>3 *Command Enhancements And Differences*

For more information on SOH command functionality, refer to the Bi-Directional Communications section on [page 43.](#page-42-0)

#### <span id="page-28-1"></span>**SOH D - SOH Shutdown**

The internal firmware architecture no longer requires the execution of an "SOH" shutdown for binary downloading. *(Obsolete command.)*

#### <span id="page-28-2"></span>**SOH U - Update System Database with Current Database**

This command will copy the current User database into the system database. There are various DPL commands that modify the configuration of the printer. See the <STX>K…command for specifics on how these commands function. The user should send the <SOH>U command after these configuration commands so that these commands can take affect. This command will cause the printer to reset. See the <SOH># command above for details on what events occur during a reset. *(Not supported.)*

#### <span id="page-28-3"></span>**STX J - Set Pause for Each Label**

This command causes the printer to pause after printing each label and is intended for use with the optional Peel and Present Mechanism or with a Tear Bar when no Present Sensor is installed. After removing the printed label, the PAUSE button must be pushed in order to print the next label. (The printer must be reset to clear the <STX >J command.) *(Not supported.)*

#### <span id="page-28-4"></span>**STX KC - Get Configuration**

This command returns the configuration of the printer. The form of the returned data is similar to that of a printed Configuration Label. This command should be Parsed by KEYWORDS, not by Character POSITIONS. Each line is terminated by a CR (0x0d) & LF (0x0a). *(Not supported.)*

#### <span id="page-29-0"></span>**STX Kc - Configuration Set**

This command specifies the Power-up Configuration parameter values for the printer. It is equivalent to using other system commands followed by the <SOH>U. The printer will reset upon completion of a command stream containing parameter value changes; no commands should be sent to the printer until this reset is complete. This command is intended for easily configuring a custom setup, not for dynamic configuration changes. *(Not supported.)*

#### <span id="page-29-1"></span>**STX Kd - Set File as Factory Default**

This command selects the specified file name as the "factory default" for the printer's configuration. After execution, subsequent "Select Factory Default" commands will configure the printer to the file's configuration. Currently there are three ways to "Select Factory Defaults": 1) by the <STX>KF command; 2) power-up the printer while pressing the PAUSE and CANCEL keys; or, 3) via the printer's menu system entry System Settings / Set Factory Defaults. *(Not supported.)*

#### <span id="page-29-2"></span>**STX KF - Select Factory Defaults**

This command restores the printer's configuration to the "factory default" settings. These factory default values may be either the Datamax default settings or the configuration file previously specified in the <STX>Kd command. *(Not supported.)*

#### <span id="page-29-3"></span>**STX Kf - Set Present Distance**

This command specifies an additional amount to advance the label after printing. *(Not supported.)*

#### <span id="page-29-4"></span>**STX Kp - Module Protection**

This command controls memory module protection. When "protected", a module will ignore format, downloads and delete commands. This command can be useful to add data to Datamax reserved modules, Z (ILPC) and Y (EFIGS). *(Not supported.)*

#### <span id="page-29-5"></span>**STX KQ - Query Memory Configuration**

This command causes the printer to transmit its internal DRAM memory configuration to the host device. The transmitted data provides information regarding the total amount of installed internal DRAM, the amount available for configuration and the amount currently assigned to specific functions or entities. *(Reported values are not all actual values.)*

#### <span id="page-29-6"></span>**STX Kq - Query Memory Configuration (new format)**

This command causes the printer to transmit its internal DRAM memory configuration to the host device. The transmitted data provides information regarding the total amount of internal DRAM installed, the amount available for configuration, and the amount currently assigned to specific functions or entities. *(Not supported.)*

#### <span id="page-30-0"></span>**STX Kr - Resettable Counter Reset**

This command resets the internal counters. Follow this command with an <SOH>U command to retain the reset or the counters will revert to the previous values after cycling power. *(Not supported.)*

#### <span id="page-30-1"></span>**STX KV - Verifier Enable/Disable**

This command allows the verifier (option, if installed), to be enabled and disabled. *(Not supported.)*

#### <span id="page-30-2"></span>**STX Kx - Delete Configuration File**

This command deletes the specified configuration file. *(Not supported.)*

#### <span id="page-30-3"></span>**STX Kb - Backfeed Time Delay**

*(Obsolete Extended System Command)*.

#### <span id="page-30-4"></span>**STX K- - Top of Form, Offset Distance**

*(Obsolete Extended System Command*).

#### <span id="page-30-5"></span>**STX KD Database Configuration**

*(Obsolete Extended System Command*).

#### <span id="page-30-6"></span>**STX KI - GPIO Input**

*(Obsolete Extended System Command).*

#### <span id="page-30-7"></span>**STX KM - Configure Internal Memory Module Size**

*(Obsolete Extended System Command*).

#### <span id="page-30-8"></span>**STX KO - GPIO Output**

*(Obsolete Extended System Command*).

#### <span id="page-30-9"></span>**STX KR - Reset Memory Configuration**

*(Obsolete Extended System Command*).

#### <span id="page-30-10"></span>**STX KS - Configure Scalable Font Cache Size**

*(Obsolete Extended System Command.)*

#### <span id="page-30-11"></span>**STX KW - Configure Print Width Size**

*(Obsolete Extended System Command.)*

#### <span id="page-31-0"></span>**STX M - Set Maximum Label Length**

This command instructs the printer to travel this distance in search of top-ofform (label edge, notch, black mark, etc.) before declaring a paper out fault. The fault condition can occur if this value is set too close to the physical length of the label (within 0.1inch/2.54mm). Therefore, it is good practice to set this value at 2.5 to 3 times the actual label length used. The minimum value should be at least 5" (127mm). *(Not supported.)*

#### <span id="page-31-1"></span>**STX O - Set Start of Print (SOP) Position**

This command sets the point where printing starts relative to the selected SOP Emulation (SOP Emulation may be enabled and selected using the printer's Menu System). The position specified by this command emulates a selected legacy printer's distance, as measured between the Media Sensor and the Printhead burn line. This value is independent of the <STX>f command. If the SOP Emulation is set to 'Disabled', this command is ignored. *(Not supported.)*

#### <span id="page-31-2"></span>**STX P - Character (HEX) Dump Mode**

This command instructs the printer to enter the Character Hex Dump Mode (ASCII Dump / "monitor mode"). All data sent to the printer following this command will be printed in the raw ASCII format. Labels must be at least four inches (102mm) long and as wide as the maximum print width. This command has the same effect as turning the printer 'On' while pressing the FEED button; in this case however, a Configuration and Test label will be printed. To return to normal operation, the printer must be manually reset. *(Not supported.)*

#### <span id="page-31-3"></span>**STX p - Controlled Pause**

The controlled pause command will cause the printer to pause only after all previously received commands are executed. This is often useful between label batches. (This command will not clear the pause condition, see <SOH>B). *(Not supported.)*

#### <span id="page-31-4"></span>**STX R - Ribbon Saver On/Off**

This is the only command used for the optional Ribbon Saver. This does not instruct the Ribbon Saver when to engage, rather it turns the operation 'On' or 'Off'. The option will operate automatically, lifting when the minimum amount of label white space is exceeded. The operation is continuous when enabled. The printer must be set to thermal transfer (ribbon) printing mode. *(Not supported.)*

#### <span id="page-31-5"></span>**STX T - Printhead Dot Pattern Test Label**

This command instructs the printer to print a dot pattern test label. To view all dots, the labels must be at least four inches (102mm) long and as wide as the maximum print width. *(Not supported.)*

#### <span id="page-32-0"></span>**STX t - Test RAM Memory Module**

This command tests all RAM modules; however, the printer must be in feedback mode for the command to function. The printer returns a one-line message stating whether the module is good or bad, (no message is returned if a module is unavailable). Feedback mode can be enabled via the menu (see the corresponding Operator's Manual for additional information). *(Always returns OK status.)*

#### <span id="page-32-1"></span>**STX w - Test Flash Memory Module**

This command performs a test sequence on flash memory modules; however, the time for each test will vary (from 20 seconds up to two minutes), depending on the size of the module. The module must have the write protect switch 'Off' for testing; all stored data will be destroyed. The printer responds with 'good' or 'bad' message results for each module tested. (No modules present will result in no printer response.) *(Always returns OK status.)*

#### <span id="page-32-2"></span>**STX Y - Output Sensor Values**

This command causes the printer to respond with the sensor value status. The printer must be in feedback mode (menu setting). When <STX>Y is received, the printer will respond with the internal A-D sensor values, see table below. To repeat the display of values, send the printer a 'SPACE' (20 hexadecimal). Send <ESC> to terminate the function. *(Not supported.)*

## <span id="page-32-3"></span>**STX Z - Print Internal Information**

This command prints the configuration. To capture all printed information, use labels as wide as the print width and at least 4 inches (102mm) long. *(Not supported.)*

#### <span id="page-32-4"></span>**STX z - Pack Module**

This command causes the printer to reclaim all storage space associated with all deleted files on the specified module. A Flash Module cannot be packed. *(Not supported.)*

#### <span id="page-32-5"></span>**STX b - Set Cutter signal time**

*(Obsolete System Command.)*

#### <span id="page-32-6"></span>**STX C - Copy Module**

*(Obsolete System Command.)*

#### <span id="page-32-7"></span>**STX D - Memory Dump (Test Mode Only)**

*(Obsolete System Command.)*

#### <span id="page-32-8"></span>**STX d - Set Printer to double buffer mode**

*(Obsolete System Command.)*

#### <span id="page-33-0"></span>**STX g - Internal Batch Software Mode**

*(Obsolete System Command.)*

#### <span id="page-33-1"></span>**STX N - Enter Internal Batch**

*(Obsolete System Command.)*

#### <span id="page-33-2"></span>**STX s - Set Printer to single buffer mode**

*(Obsolete System Command.)*

#### <span id="page-33-3"></span>**e - Recall Printer Configuration**

This command recalls a previously stored printer configuration. It is highly recommended that only one Recall Printer Configuration command be used per label, and that it be used at the beginning of the label; otherwise, unpredictable results will occur. (Printer Configurations may be stored using the Extended System Commands or the printer's menu system.) *(Not supported.)*

#### <span id="page-33-4"></span>**f - Set Present Speed**

*(Not supported.)*

#### <span id="page-33-5"></span>**M - Select Mirror Mode**

This command instructs the printer to "mirror" all subsequent print field records. This command toggles the mirroring mode. Mirrored fields are transposed visually, as if the object is viewed in a Printed Result. *(Not supported.)*

#### <span id="page-33-6"></span>**p - Set Label Backup Speed**

This command is used for the "Peel and Present" and "Cut Label Operations". It allows the user to specify the rate at which the printer will reverse the label direction to align the next start of print position. The rate set by this command remains in effect until another backup speed command is received, see Appendix L for valid ranges. The speed is modified via the menu or when the printer is reset. *(Not supported.)*

#### <span id="page-33-7"></span>**W - Wait mode (Prodigy only)**

*(Obsolete System Command.)*

#### <span id="page-33-8"></span>**Z - Zip Mode (Prodigy only)**

*(Obsolete System Command.)*

#### <span id="page-34-0"></span>**Print Area**

When looking at the front of the printer, the origin of the label is positioned at the bottom left of the label, and extends up and to the right. The label length for continuous labels can be set in the Menu and through the *<STX>cnnnn* command.

On Datamax printers, the print width is adjusted through the menu 'LABEL WIDTH'. According to the manual, objects extending beyond the page width will not print. However, this does not seem to have any effect on the I-42xx: the full width can always be used. On DGL, objects draw beyond the adjusted page width will not print.

Physical page-rotation is not available on Datamax. When rotation is needed, each object should be rotated individually.

See figure below for a graphical representation of the print area, and the coordinate system used by DGL.

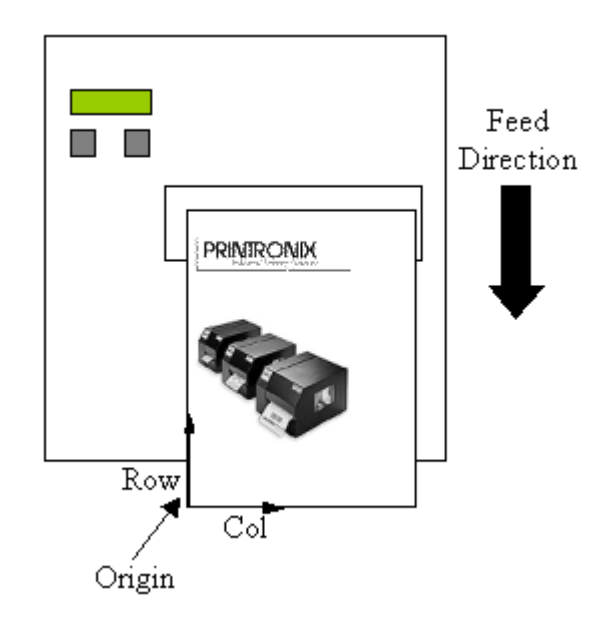

#### <span id="page-34-1"></span>**Fonts**

See the tables below for the different types of fonts that will be available. All Single-Byte fonts will be supported, and will be available in DGL by default. Double-Byte support has not been planned.

#### **Internal Bitmapped Non-Proportional fonts:**

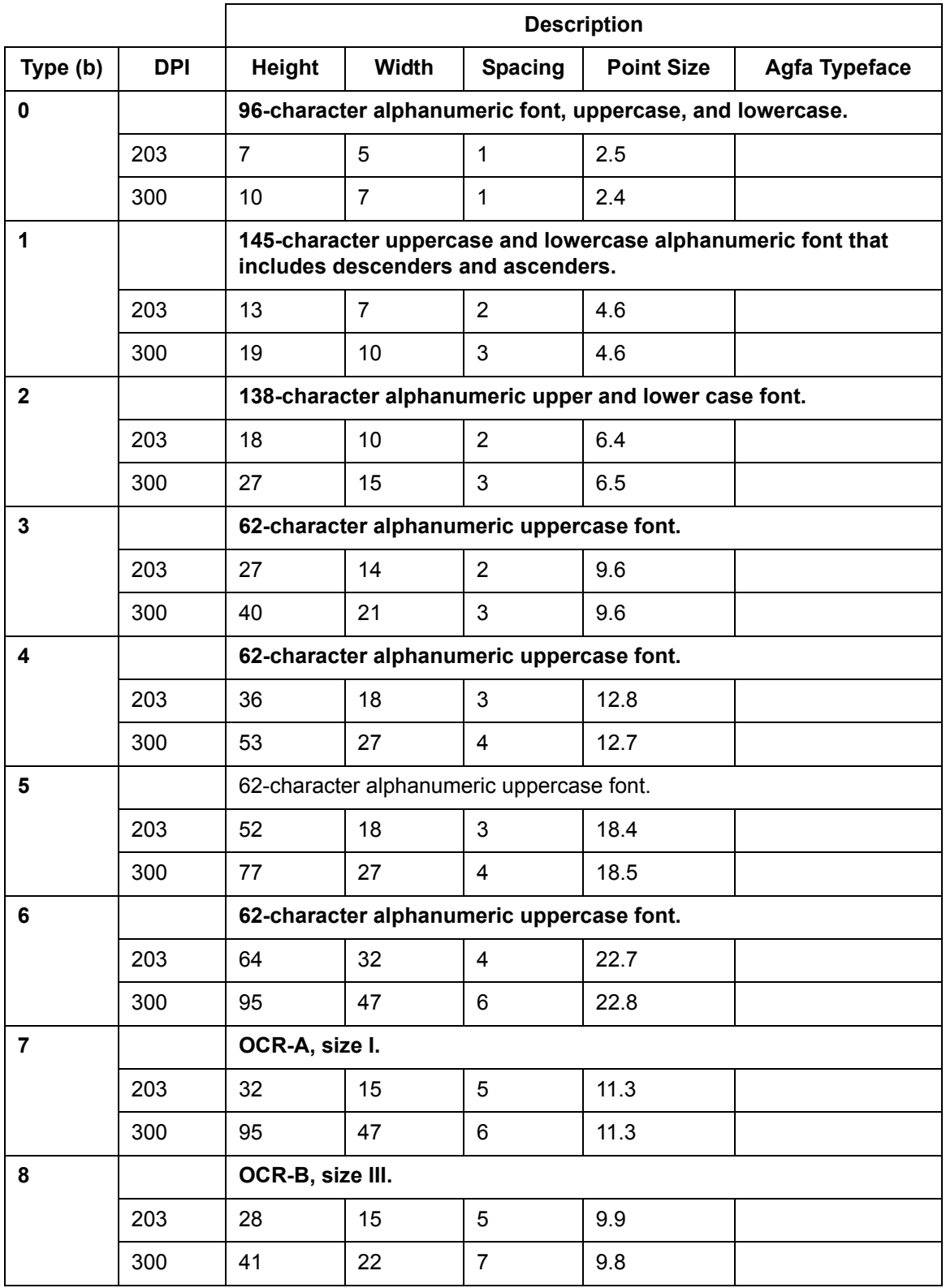

#### **Smooth, Scalable and Downloaded Fonts:**

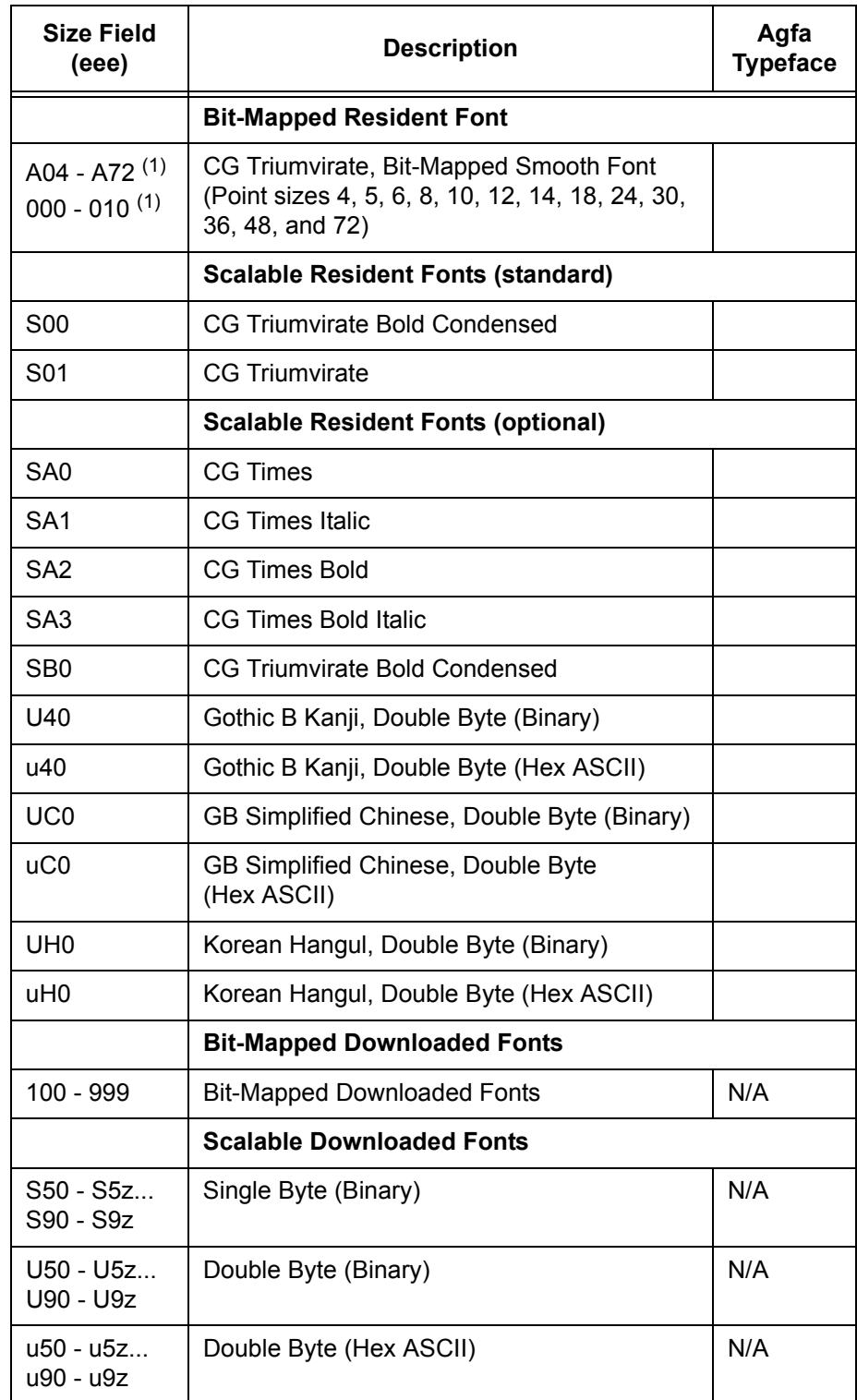

#### **Chapter 3**

Font ID 9 uses the Size field (*eee*) in the Record Format to select the Smooth, Scalable, or Downloaded fonts.

**NOTE:** For I42xx: The Smooth Internal CG Triumvirate Bitmap Fonts are automatically converted to the CG Triumvirate Scalable Font, which therefore also affects the code pages.

#### <span id="page-37-0"></span>**Slash Zero**

All resident bitmap fonts use the slashed zero by default. This can be disabled through Label Formatting command '*z*'.

None of the scalable fonts have the slashed zero available.

#### <span id="page-37-1"></span>**Codepages**

#### **Resident Bitmap Fonts**

The Resident Bitmap fonts don't use different codepages; the characters are mapped at predefined positions, defined in the table below.

See the print samples in Appendix C in the 'Class Series Programmers Manual' for the reference characters.

#### **Valid ASCII Characters for bitmap fonts:**

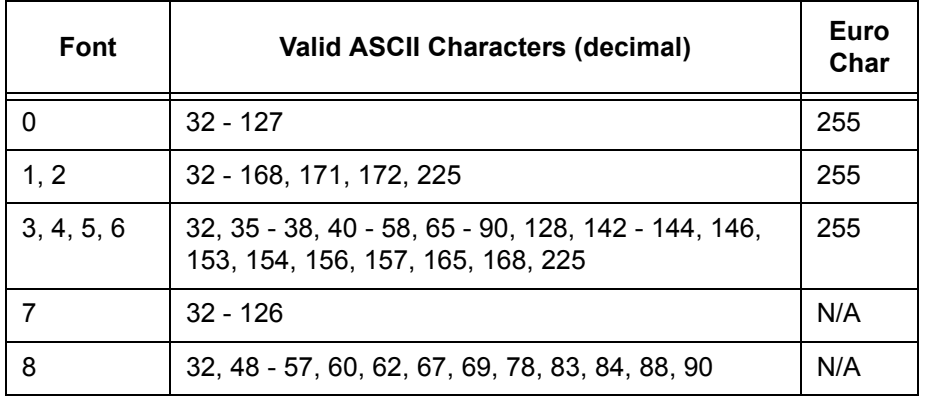

#### **Scalable Fonts**

The scalable fonts allow codepage selection through the System Command *<STX>ySxx*, and the Label Formatting Command *ySxx*, where *xx* is a two letter CP Identifier.

Note that on Datamax, not all fonts have an entire compliment of character codes for a given code page.

The default codepage is (PT) PC-8 TK, Code Page 437T.

See table below for an overview of the available codepages. Additional info and print samples can be found in the 'Class Series Programmers Manual', Appendix E and I.

#### **Codepages used by Scalable Fonts:**

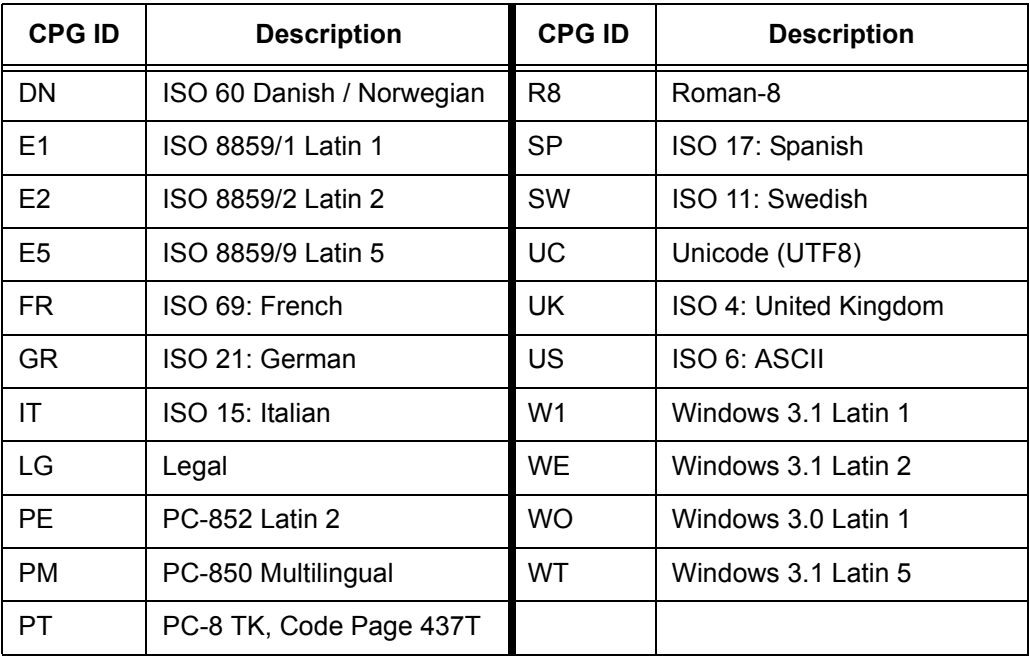

#### **Unicode Printing**

Unicode characters are printed using UTF8 encoding. Which Unicode characters can be printed depends on the selected font. Unicode printing is supported for resident as well as downloaded TrueType fonts.

#### **Downloading Bitmap Fonts**

The Font-loading <ESC> commands are used to download bitmap-fonts in the PCL-4 (HP LaserJet II) format.

#### **Downloading Scalable Fonts**

Two types of Scalable fonts can be downloaded to the printer with *<STX>i*  command:

·IntelliFont (.CDI) *Not Supported.*

·TrueType (.TTF)

#### **Advanced Format Attributes**

Advanced Format Attributes can be used to manipulate the font / string attributes. They can even affect partial strings by embedding them in the text data stream.

**NOTE:** DGL will not support these commands when embedded in a textstring (only when they appear as separate commands).

#### **Dot Size**

Label formatting command 'Dwh' can be used to change the size of a printed dot, hence the print resolution – dots per inch (DPI).

- **NOTE:** The dot size does not affect all printed objects;
	- Barcodes are only affected in horizontal direction (Barcode PDF affected in both directions!)
	- Graphics are not affected at all

#### <span id="page-39-0"></span>**Barcode Symbologies**

The sections below list the limitations for the barcodes that are partially supported.

#### **Positioning**

The barcode origin lies at the lower left coordinate, and indicates the origin of the PDF interpretation.

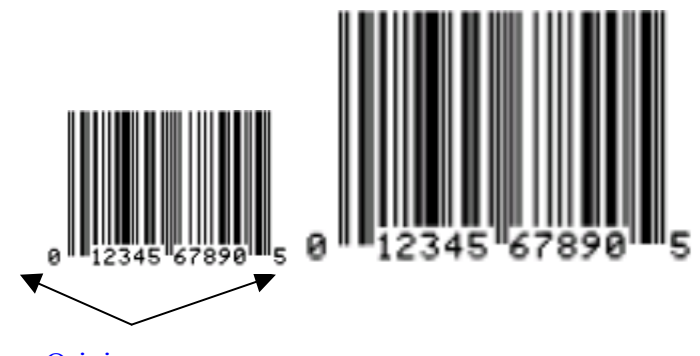

#### **Origin**

**UPC / EAN**

If the user provides the checksum, the printer will check that it matches the expected checksum. If it does not match, the printer will print all zeros and the expected checksum. *(Not supported for UPC-E.)*

#### **UCC/EAN Code 128**

DGL follows the UCC standards, and requires the amount of data that is defined for the provided AI (Application Identifier). For example, with barcode 'Q' the required amount of data is 19 according to the Datamax manual. An AI of '00' requires 19 databytes, however, Datamax also prints the barcode when 19 databytes are provided with another AI. DGL does not; the amount of data required is based only on the provided AI.

Barcodes Q, R, S and W1R all print the same UCC barcode on DGL (except for differences in PDF placement); required lengths only depend on the provided AI.

#### **Plessey**

DGL does not accept more than 14 bytes as barcode data, while Datamax does. However, according to the Datamax manual the maximum length is 14, so problems are not expected.

#### **PostNet**

Datamax has a slightly larger width for the first space in the start character, all other sizes match exactly.

#### **MaxiCode**

The postal code can have a length of up to 9 digits, and up to 6 for alphanumeric on Datamax. DGL, however, always encodes using exactly 6 or 9. When less than 6 alphanumeric bytes are provided, trailing spaces will be added, and trailing zeros will be added when the given data is numeric and less than 9.

#### **RSS14**

The maximum accepted item number for RSS Limited barcodes is 1999999999999; DGL will not print the barcode when a larger number is provided. Datamax does accept larger numbers.

DGL does not support X and Y Pixel-Undercut.

#### **Not Implemented Barcodes:**

W1I: EAN 128 w/auto subset switching

W1J: Code 128 w/auto subset switching

W1t: TCIF Linked Barcode 3 of 9 (TLC39)

#### <span id="page-40-0"></span>**Images**

Images can be downloaded to the printer to be stored in Flash or DRAM in the following formats using the *<STX>I* Command.

#### **Image Formats:**

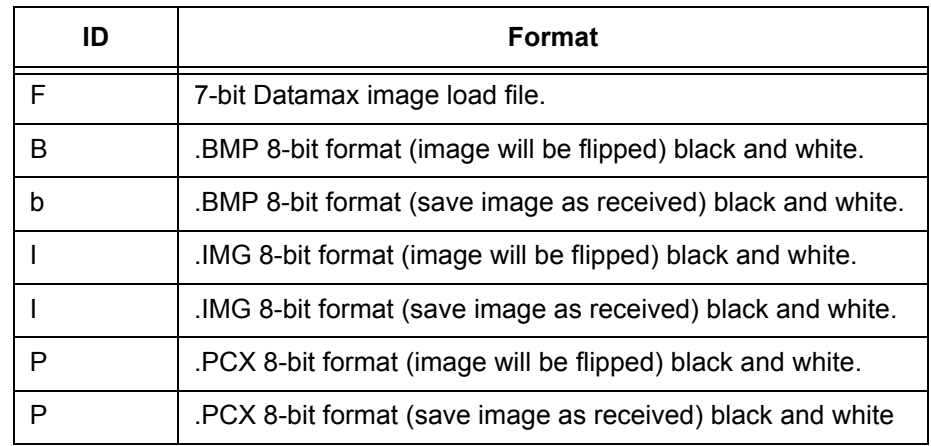

**NOTE:** The first image-row received will be printed at given coordinates. All following rows are appended on top of each other. So when using the 'save image as received' version, the image will be printed upsidedown

#### <span id="page-41-0"></span>**Graphics - Supported graphics objects:**

- Lines / Boxes: Fully supported
- Polygons: Partially supported

The polygon command only prints rectangles. The bounding box covering all specific polygon points is used as coordinates for the rectangle.

Fillpattern ID 1 (Solid Black) is the only supported fill pattern, all other pattern IDs print without fill.

• Circles: Fully supported

#### <span id="page-41-1"></span>**Flash / Ram Module Compatibility**

DPL can store / read several different types of objects to separate modules, and perform operations on these modules.

Objects that can be stored to modules can be Labels, Images, Scalable or Bitmap fonts.

#### **Module Operations:**

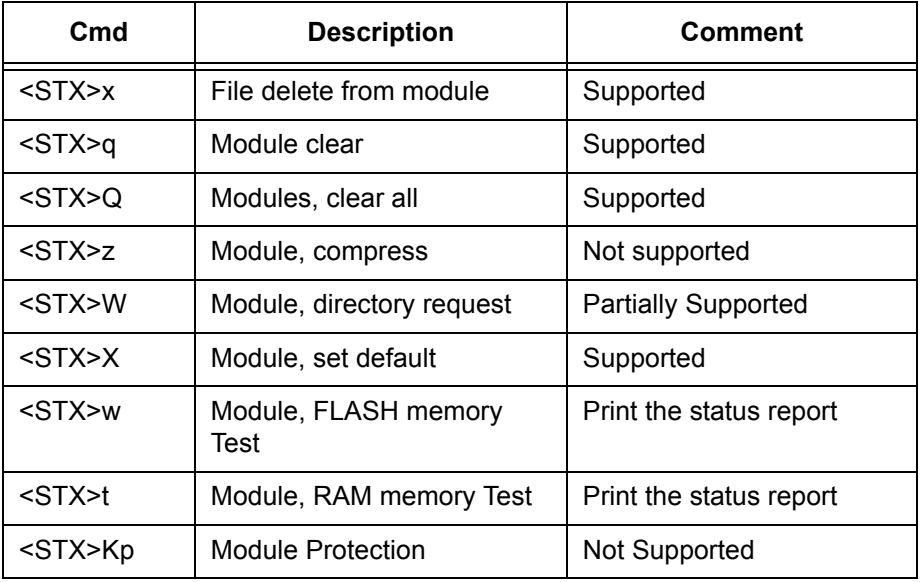

DGL will emulate 2 different Modules: Ram and Flash. Datamax has several Flash and Ram modules, but DGL will map all Flash modules to the same PTX Flash File System, and all Ram Modules to the global Memory Pool.

When recalling something from a module, the Module Identifier is not specified in the command, so this should not cause a problem when DGL maps them to a single Flash / Ram module.

The only problem that might occur is when there is bi-directional communication needed for a Windows driver, which might verify an object got stored correctly by requesting a module directory.

When specifying a module that is not available, the printer will automatically select the default module.

#### <span id="page-42-3"></span><span id="page-42-0"></span>**Bi-Directional Communications**

Bi-Directional communications can be divided in two groups: time-critical (immediate), and non-time-critical responses.

Datamax describes the time critical responses as follows:

*When the printer receives a Status and Control Command, its current operation will be momentarily interrupted to respond to the command. Status and Control Commands may be issued before or after System-Level Commands; however, they cannot be issued among (a) Label-Formatting Commands, (b) during font downloading, or (c) during image downloading.*

#### <span id="page-42-1"></span>**Cutter Commands**

The Commands to activate the Cutter (System Level Command *<STX>o*, and Label Formatting Commands '*c*' and '*:*') are only processed when the Media Handling menu is set to 'Cut', and the DGL Advanced-User Menu 'Cut Cmds' is set to 'Process'.

The Media Handling menu setting can be set up through the Software Switch Setting command <STX>V.

- Enabling the Cutter bit selects 'Cut' Media Handling.
- Enabling the Present bit selects:
	- 'Tear-Off' Media Handling on SL5000r/T5000r printer.
	- 'Tear-Off Strip' Media Handling on SLxx/T5xx printer.

Disabling cutter or present bit selects media handling setting 'Continuous'.

The <STX>V command can be ignored by setting the DGL Advanced-User menu 'Soft. Switch (V)' to Ignore.

#### <span id="page-42-2"></span>**Emulations**

Datamax allows emulation of legacy and other resolution printers through menu settings (Plus, Allegro, Column and SOP emulations). *None of these emulations are supported on DGL.*

#### <span id="page-43-0"></span>**Printer Configuration**

All DPL commands affecting the printer configuration will be ignored.

DGL has its own configuration management to save / load configuration settings that can be used instead. See table below for the affected commands (all ignored):

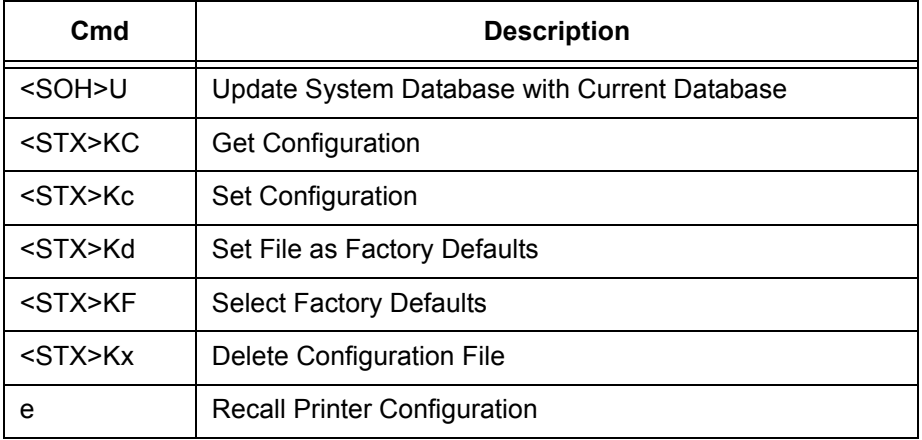

#### <span id="page-43-1"></span>**Command Reference**

The following sections explain why certain commands are partially supported or ignored.

#### **Ignored Commands**

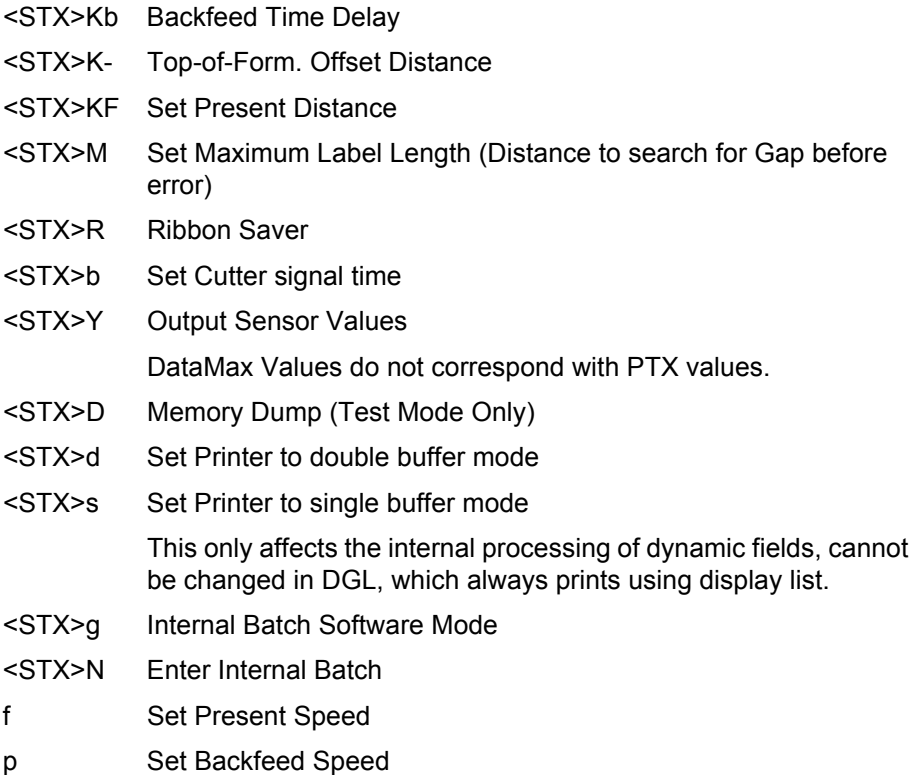

#### FR[+/-]n Degrees

Label Length:

When Datamax receives a label that exceeds the configured physical page-length, it will still print the whole job by spanning it across multiple physical pages. DGL will clip the job at the configured physical page-length.

#### **Workaround**

- <SOH>U Update System Database with Current Database
- <STX>KC Get Configuration
- <STX>Kc Set Configuration
- <STX>Kd Set File as Factory Defaults
- <STX>KF Select Factory Defaults
- <STX>KQ Query Memory Configuration
- <STX>Kq Query Memory Configuration (new format)
- <STX>Kx Delete Configuration File
- <STX>KD Database Configuration
- <STX>KR Reset Memory Configuration
- e Recall Printer Configuration
	- PTX has its own Configuration Management.
- <STX>Kr Reset Internal Counters

*Use DIAGNOSTICS/Reset Head Data* to reset the Head Print **Distance** 

<STX>KV Verifier Enable/Disable

Use *Validator Menu* options

- <STX>KI GPIO Input
- <STX>KO GPIO Output PTX has its own GPIO configuration methods (SL5000r/T5000r only)
- <STX>KS Configure Scalable Font Cache Size

PTX Font cache is configured in the *PRINTER CONTROL* Menu in the SL5000r/T5000r printers and in the *PRINTER SETUP* Menu in the SLxx/Txx printers.

- <STX>P Enter Character Dump Mode HexDump Mode is available in *DIAGNOSTICS* Menu
- <STX>T Printhead Dot Pattern Test Label
- <STX>Z Print Configuration and Dot Pattern Labels *DIAGNOSTICS -> Printer Tests*
- <STX>J Set Pause for each label

#### <STX>p Controlled Pause

These commands can be supported by using PAA to filter out the commands, and have GPIO put the printer in Single Label Mode. A panel-key can then be assigned by GPIO to either print the next label (for *<STX>J*), or disable pause mode again (for *<STX>p*).

#### **Partially Supported Commands**

- <STX>t Test DRAM Memory Module
- <STX>w Test FLASH Module

This command tests the DRAM / Flash, and reports back to the host. DGL always reports 'OK' status.

<span id="page-46-1"></span><span id="page-46-0"></span>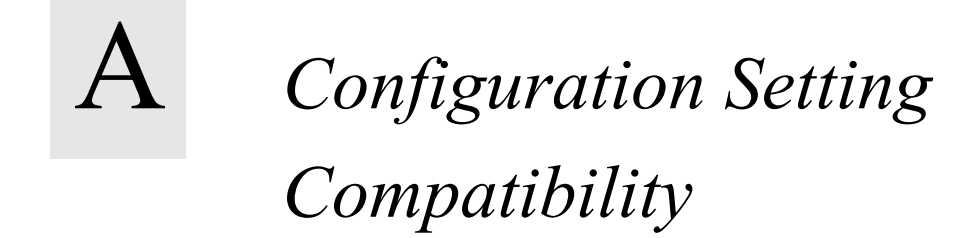

The tables below list the Datamax configuration setting along with a description of its behaviour on Datamax printers, and the corresponding Printronix menu setting.

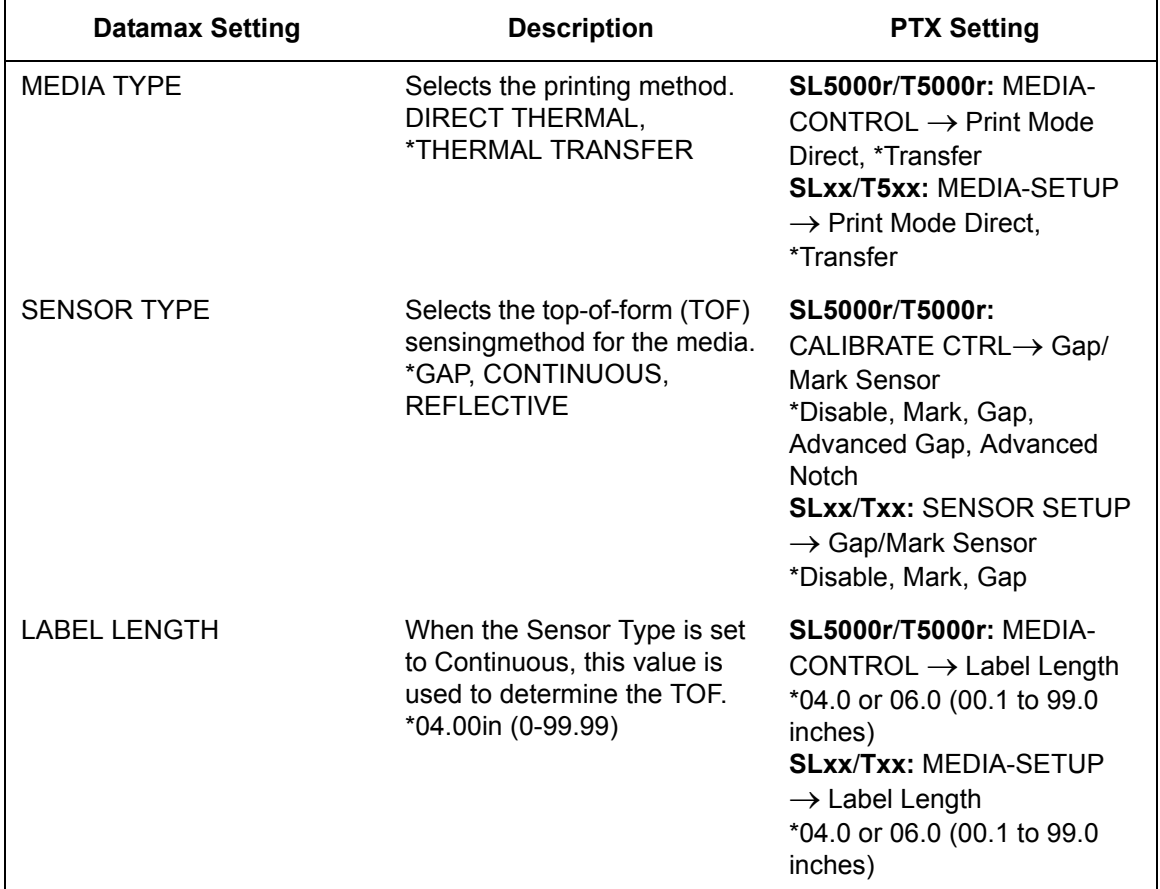

#### **Table 1. Media Settings menu**

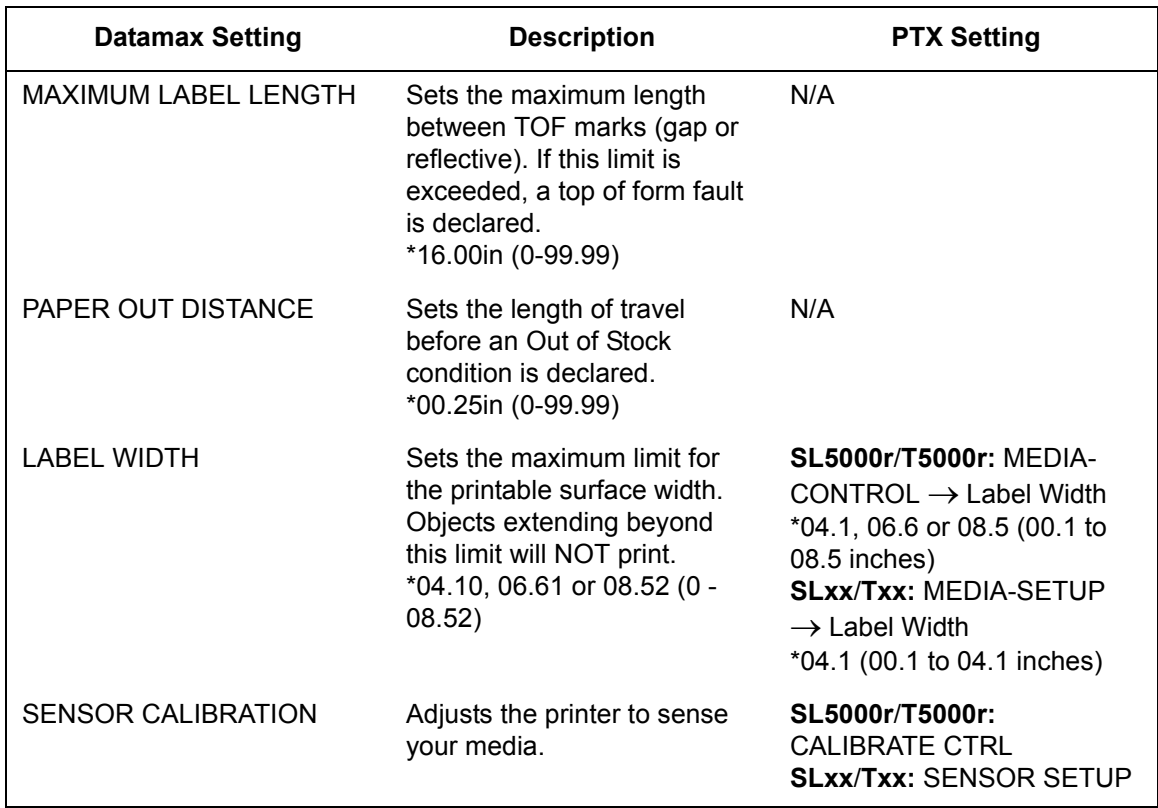

#### **Table 1. Media Settings menu**

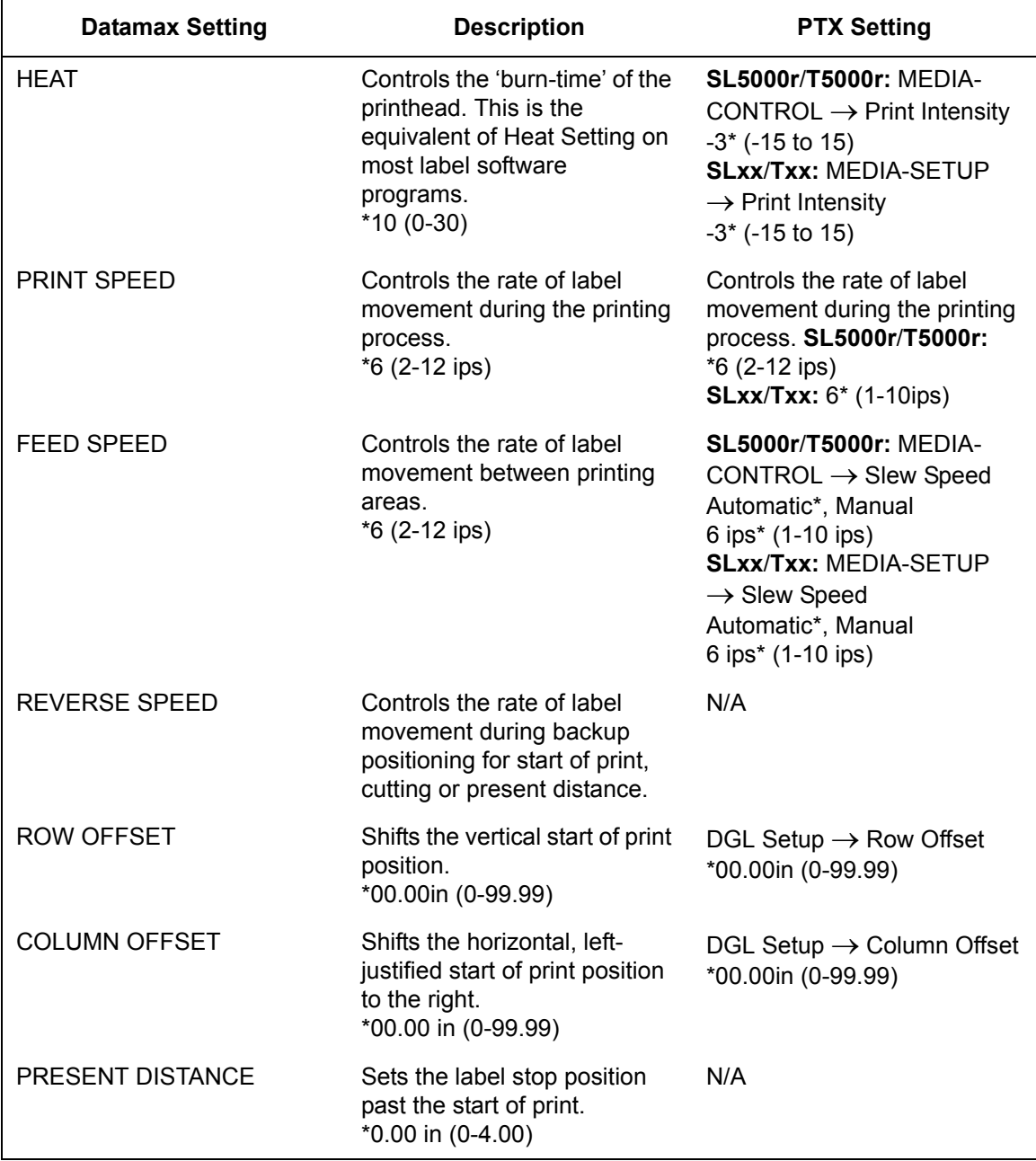

#### **Table 2. Print Control Menu**

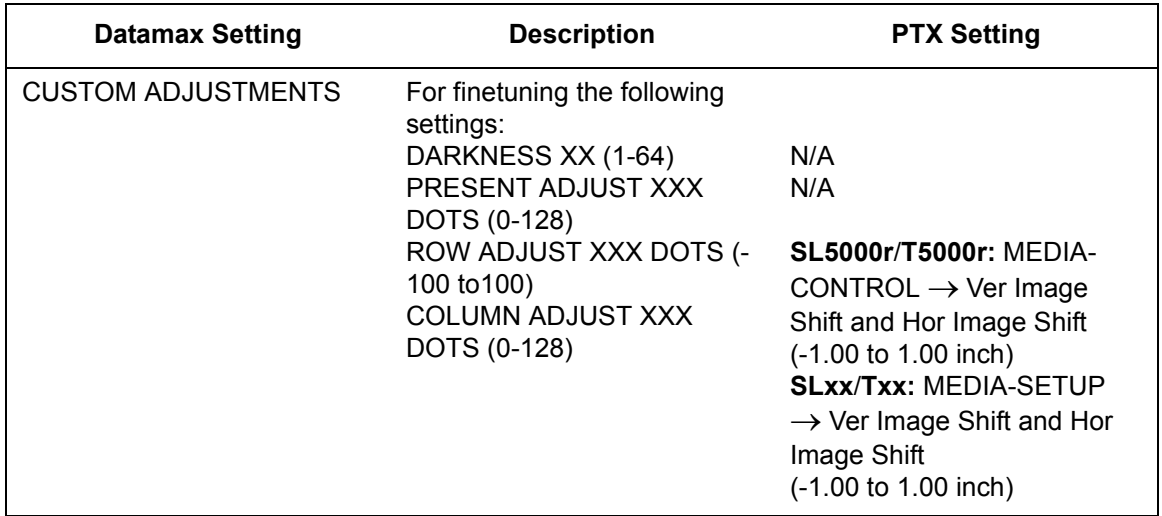

#### **Table 2. Print Control Menu**

## **Table 3. Printer Options Menu**

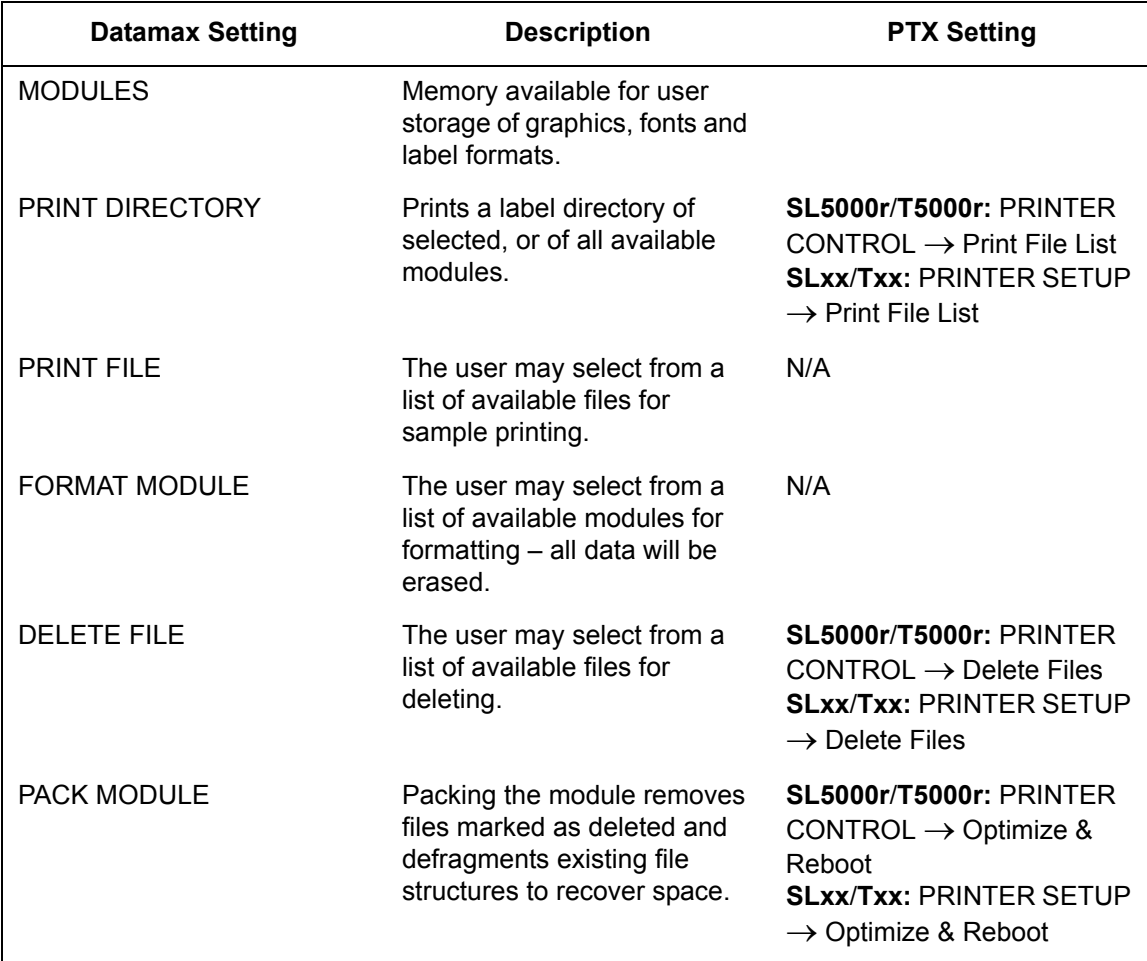

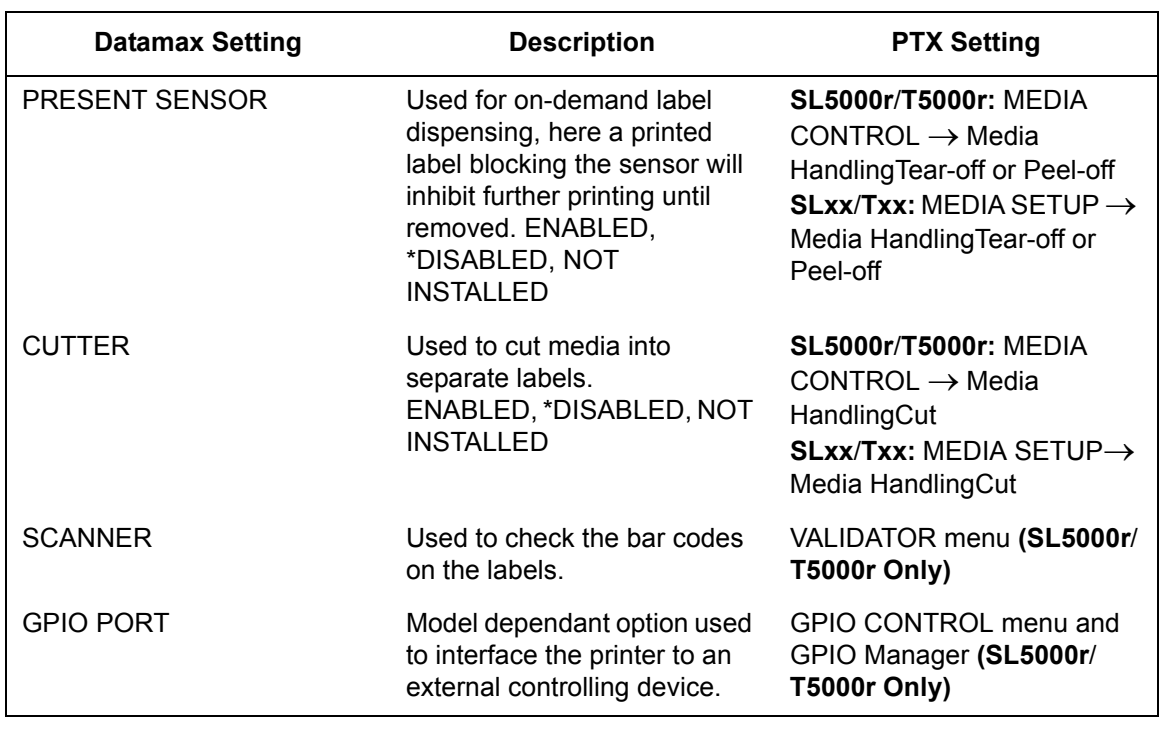

#### **Table 3. Printer Options Menu**

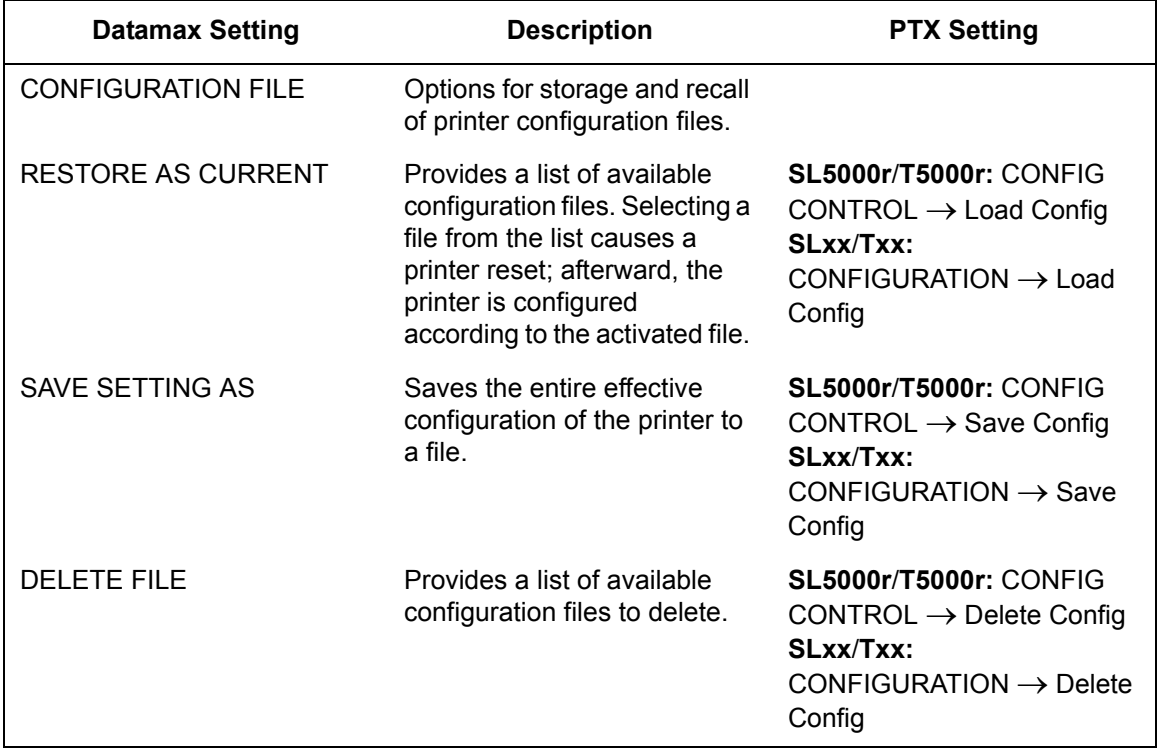

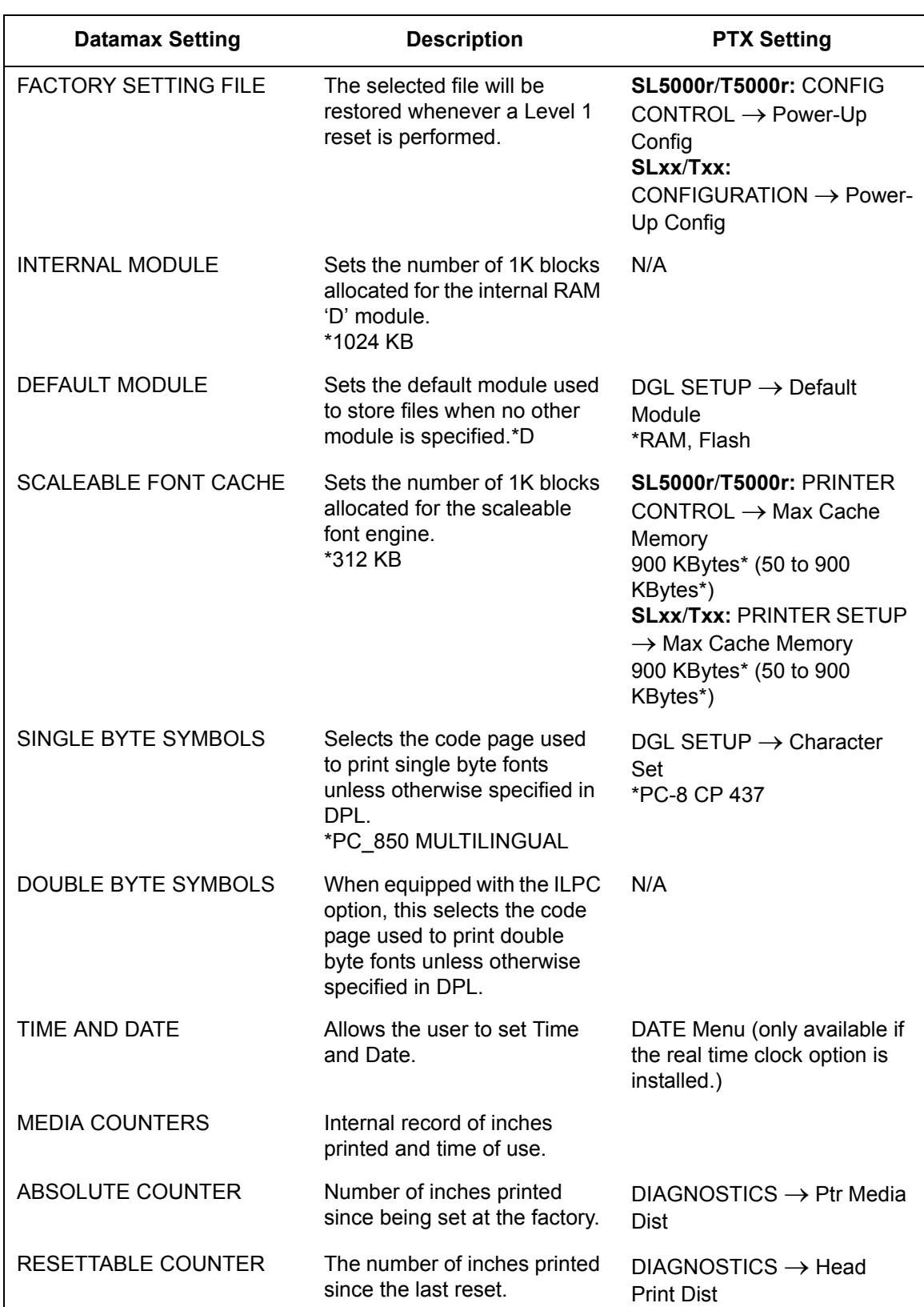

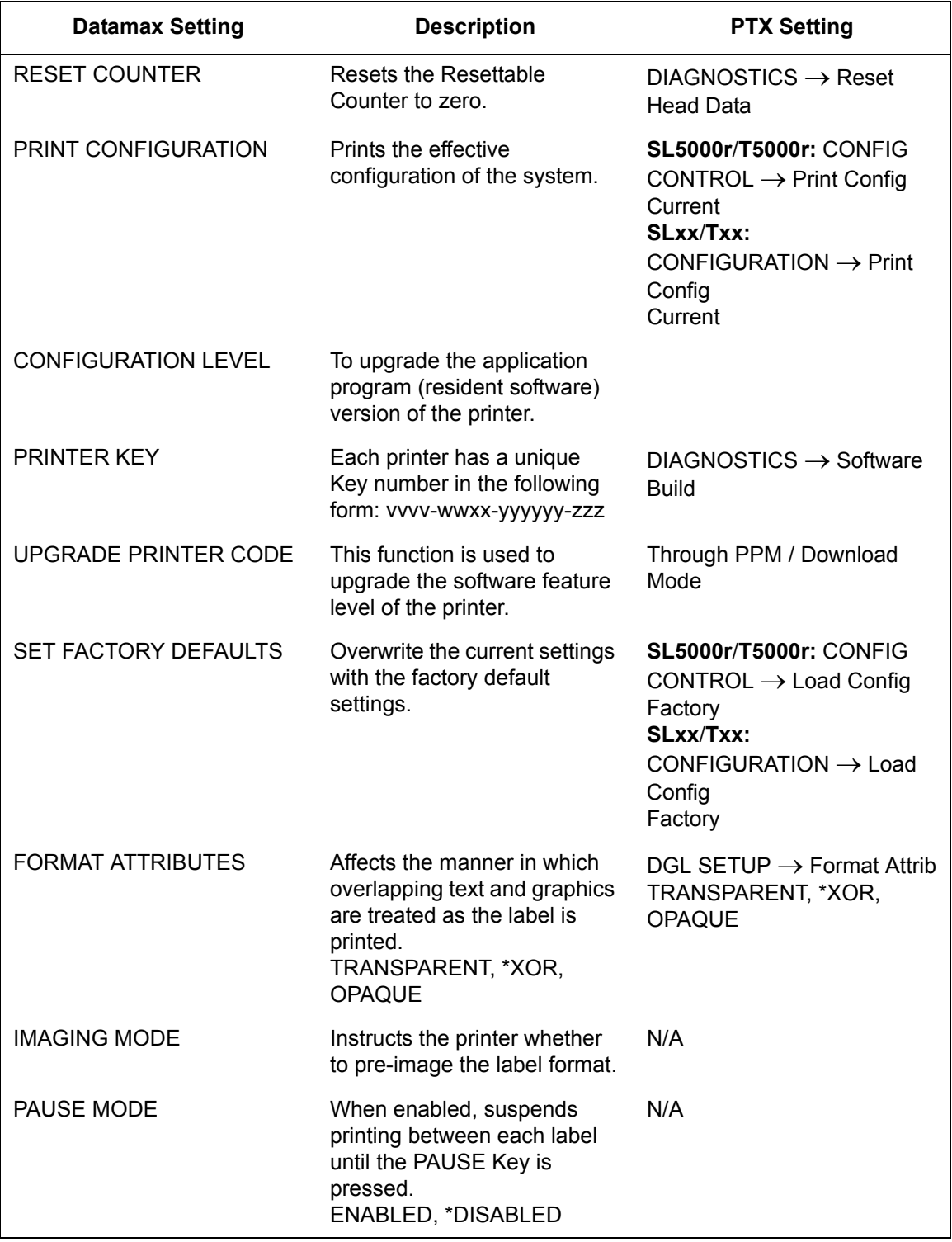

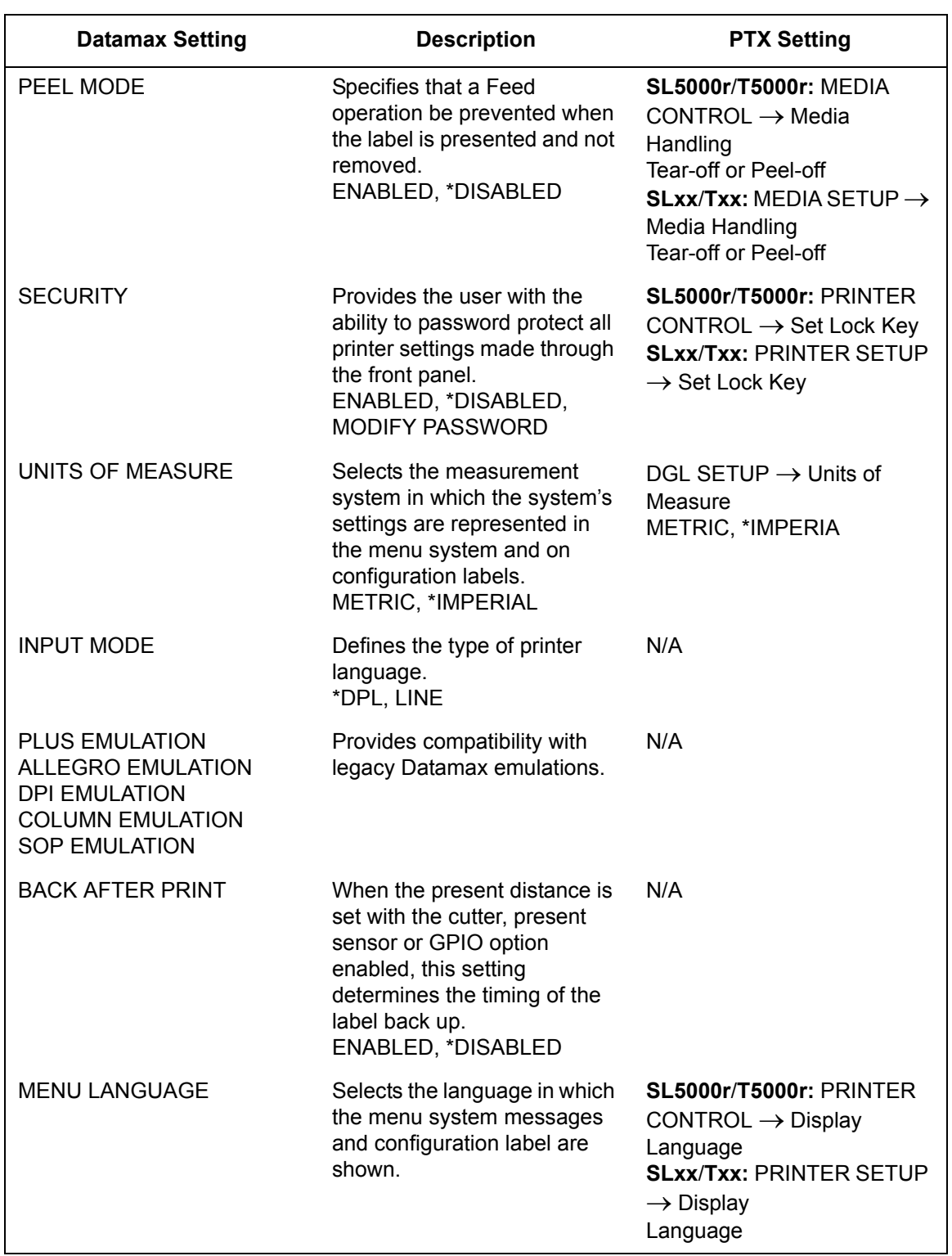

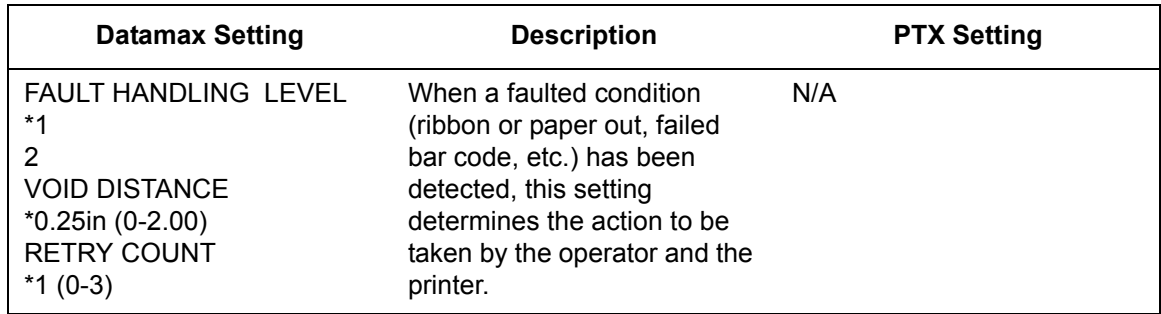

#### **Table 5. Communications Menu**

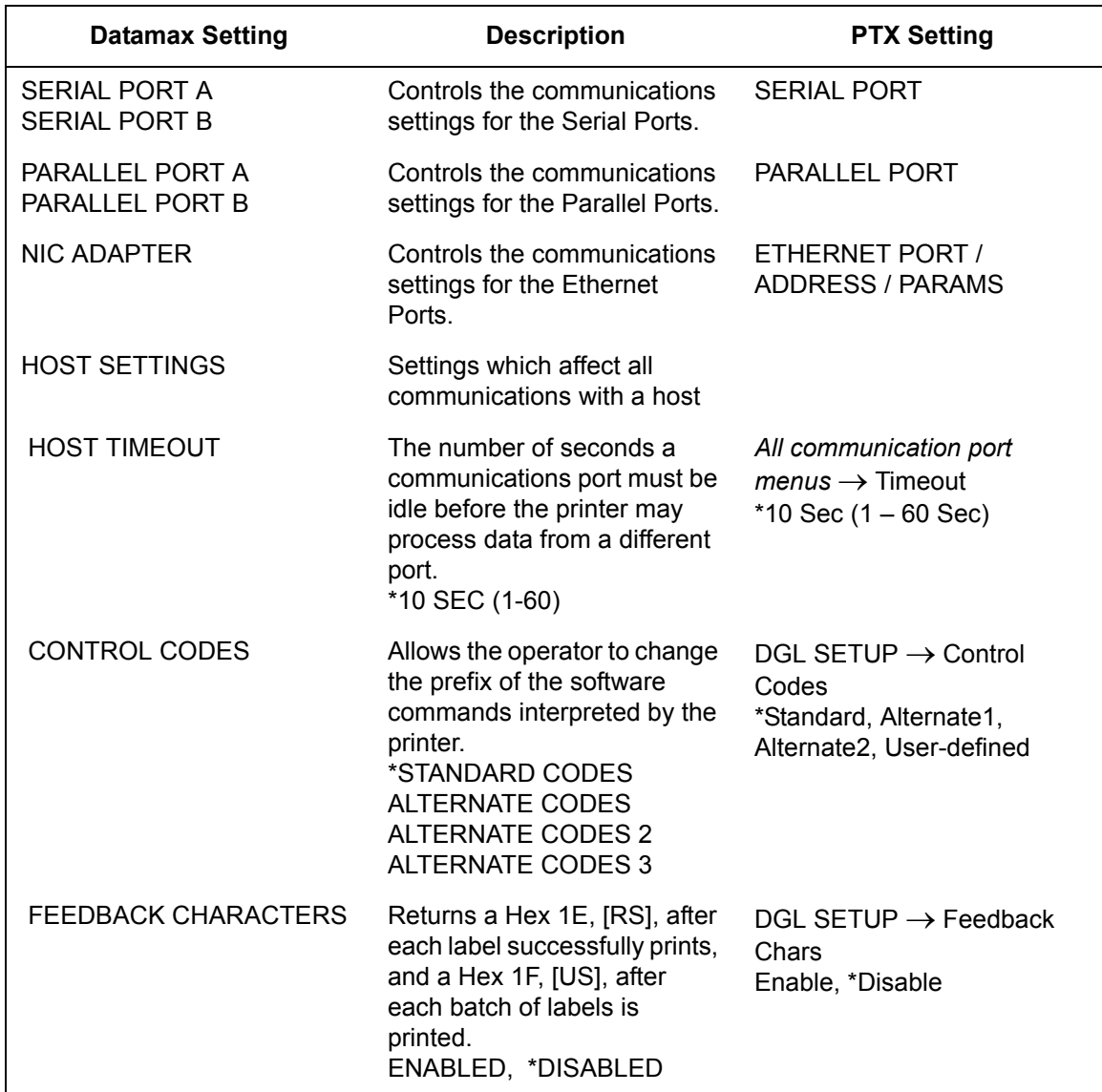

#### **Table 5. Communications Menu**

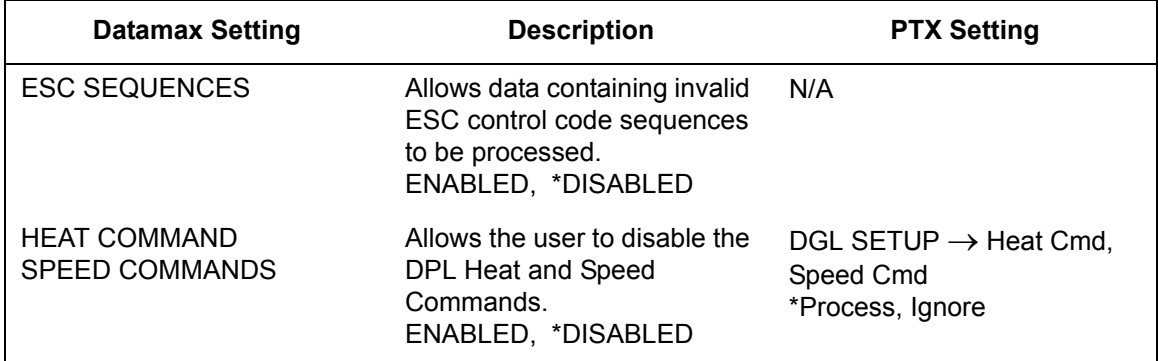

#### **Table 6. Diagnostics Menu**

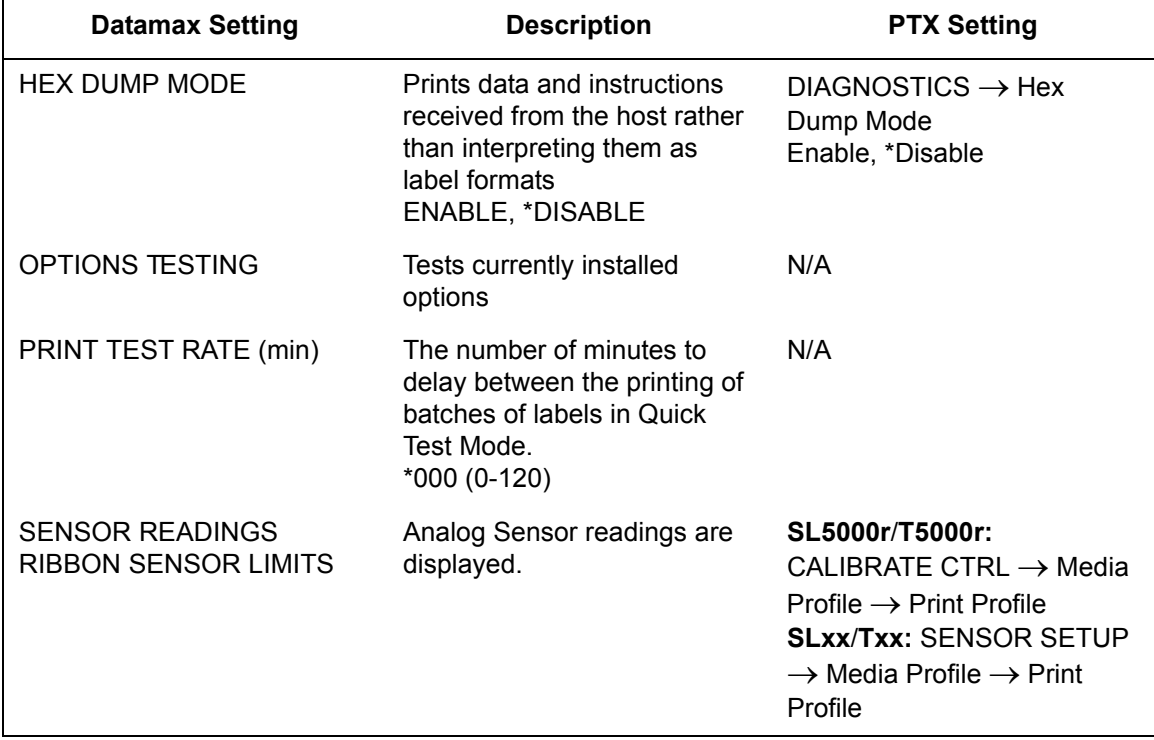

<span id="page-56-0"></span>

## B *Contact Information*

## <span id="page-56-1"></span>**Printronix Customer Support Center**

#### **IMPORTANT Please have the following information available prior to calling the Printronix Customer Support Center:**

- Model number
- Serial number (located on the back of the printer)
- Installed options (i.e., interface and host type if applicable to the problem)
- Configuration printout:

#### Thermal Printer

See "Printing A Configuration" in the *Quick Setup Guide*.

- Is the problem with a new install or an existing printer?
- Description of the problem (be specific)
- Good and bad samples that clearly show the problem (faxing or emailing these samples may be required)

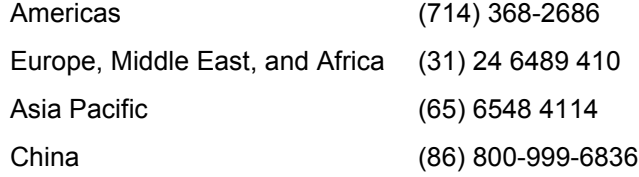

[http://www.printronix.com/support.aspx](http://www.printronix.com/public/servicessupport/default.aspx)

## <span id="page-56-2"></span>**Printronix Supplies Department**

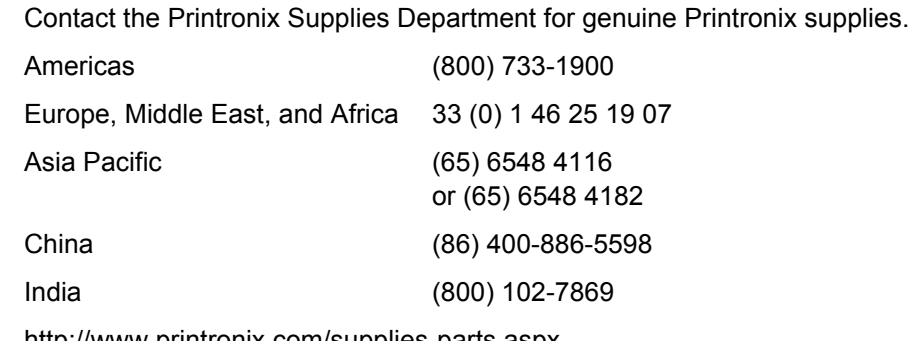

[http://www.printronix.com/supplies-parts.aspx](http://www.printronix.com/public/supplies/default.aspx)

## <span id="page-57-0"></span>**Corporate Offices**

Printronix, Inc. 15345 Barranca Parkway Irvine, CA 92618 U.S.A. Phone: (714) 368-2300 Fax: (714) 368-2600

Printronix Inc. c/o Printronix Nederland BV Bijsterhuizen 11-38 6546 AS Nijmegen The Netherlands Phone: (31) 24 6489489 Fax: (31) 24 6489499

Printronix Schweiz GmbH 42 Changi South Street 1 Changi South Industrial Estate Singapore 486763 Phone: (65) 6542 0110 Fax: (65) 6546 1588

Printronix Commercial (Shanghai) Co. Ltd 22F, Eton Building East No.555, Pudong Av. Shanghai City, 200120, P R China Phone: (86) 400 886 5598 Fax: (86-21) 5138 0564

[Visit the Printronix web site at www.printronix.com](http://www.printronix.com/)

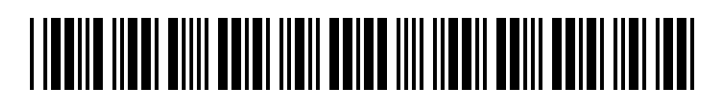

250103-001J